# Betriebsanleitung Liquitrend QMW43

Konduktive und kapazitive Messung der Belagsstärke und der Leitfähigkeit

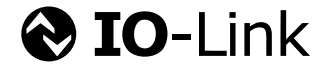

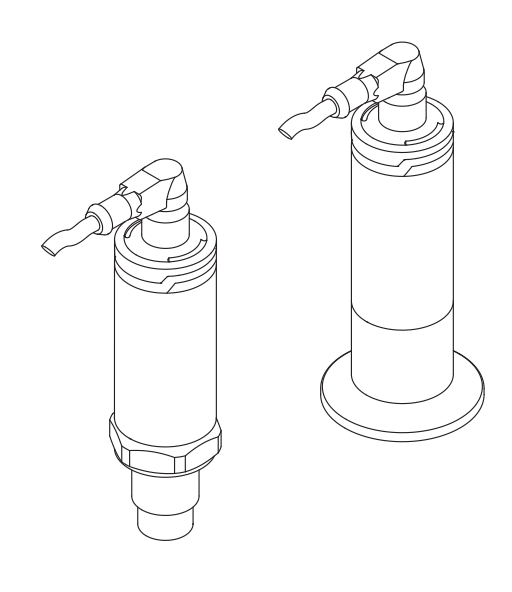

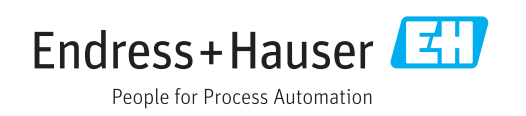

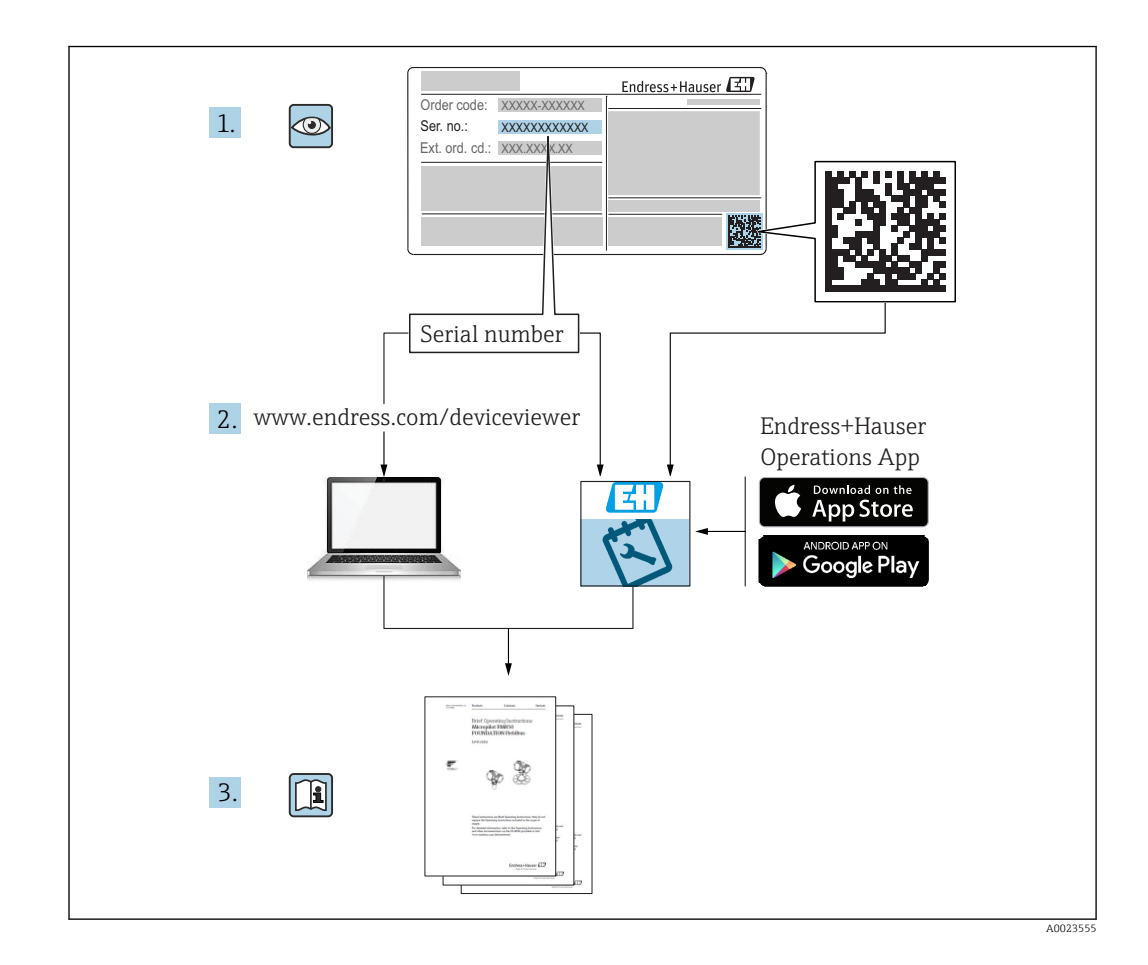

# Inhaltsverzeichnis

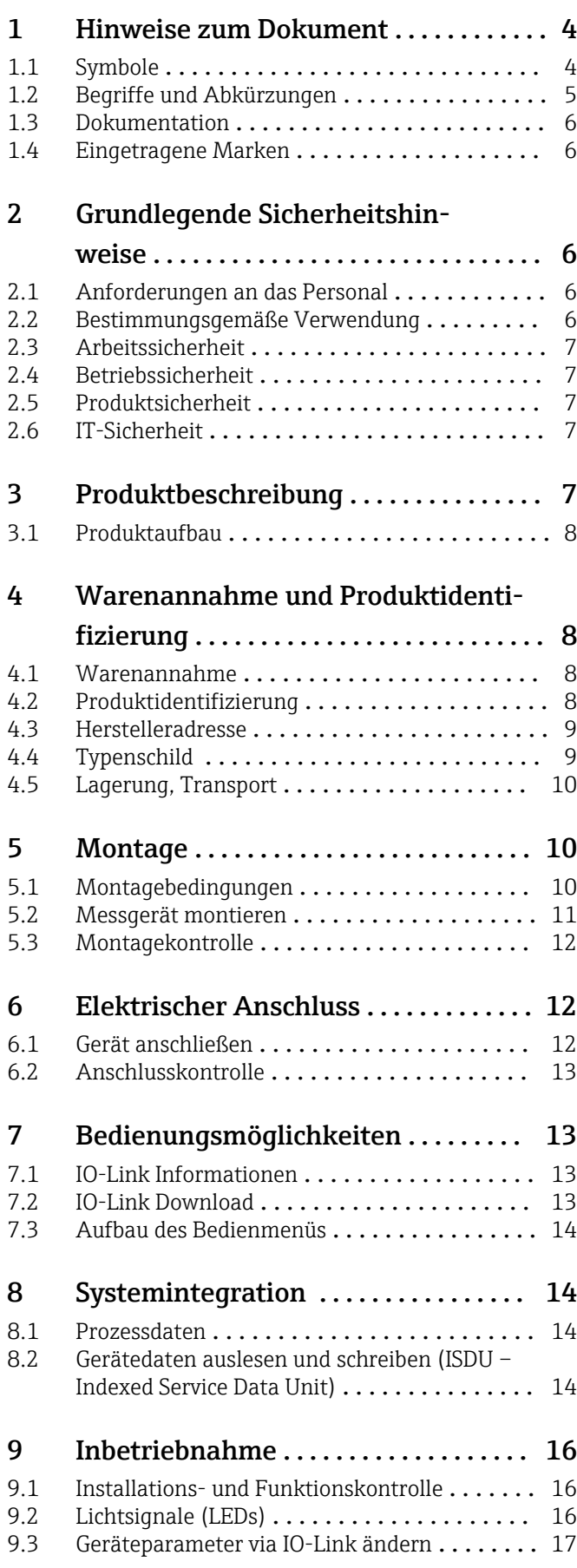

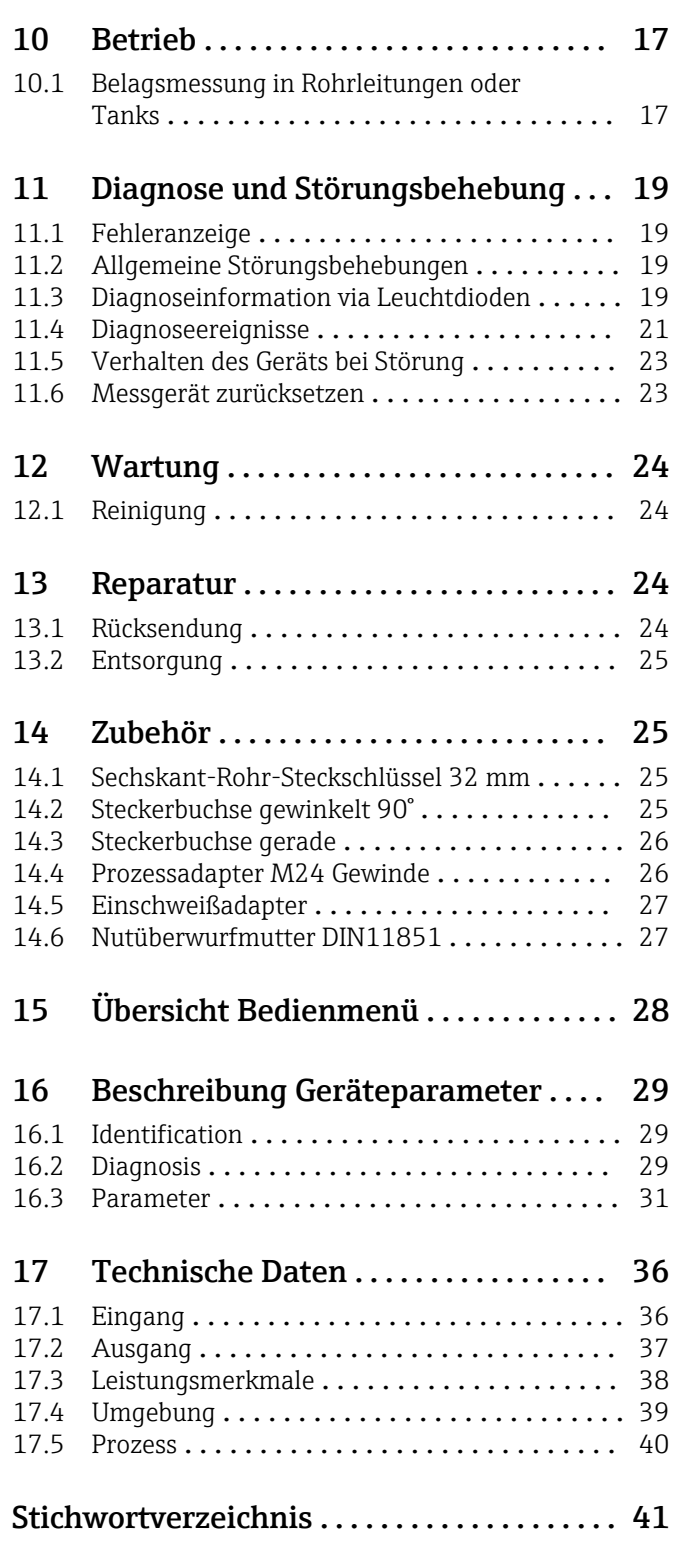

# <span id="page-3-0"></span>1 Hinweise zum Dokument

# 1.1 Symbole

### 1.1.1 Dokumentfunktion

Diese Anleitung liefert alle Informationen, die in den verschiedenen Phasen des Lebenszyklus des Geräts benötigt werden:

- Produktidentifizierung
- Warenannahme
- Lagerung
- Montage
- Anschluss
- Bedienungsgrundlagen
- Inbetriebnahme
- Störungsbeseitigung
- Wartung
- Entsorgung

### 1.1.2 Warnhinweissymbole

#### **GEFAHR**

Dieser Hinweis macht auf eine gefährliche Situation aufmerksam, die, wenn sie nicht vermieden wird, zu Tod oder schwerer Körperverletzung führen wird.

#### **WARNUNG**

Dieser Hinweis macht auf eine gefährliche Situation aufmerksam, die, wenn sie nicht vermieden wird, zu Tod oder schwerer Körperverletzung führen kann.

#### **A VORSICHT**

Dieser Hinweis macht auf eine gefährliche Situation aufmerksam, die, wenn sie nicht vermieden wird, zu leichter oder mittelschwerer Körperverletzung führen kann.

#### **HINWEIS**

Dieser Hinweis enthält Informationen zu Vorgehensweisen und weiterführenden Sachverhalten, die keine Körperverletzung nach sich ziehen.

### 1.1.3 Werkzeugsymbole

Ó

Gabelschlüssel

### 1.1.4 Symbole für Informationstypen und Grafiken

#### **√** Erlaubt

Abläufe, Prozesse oder Handlungen, die erlaubt sind.

#### $\sqrt{\sqrt{\ }}$

#### Zu bevorzugen

Abläufe, Prozesse oder Handlungen, die zu bevorzugen sind

#### **X** Verboten

Abläufe, Prozesse oder Handlungen, die verboten sind.

#### H Tipp

Kennzeichnet zusätzliche Informationen

### <span id="page-4-0"></span> $\blacktriangleright$

Zu beachtender Hinweis oder einzelner Handlungsschritt

#### L

Ergebnis eines Handlungsschritts

#### 1, 2, 3, ... Positionsnummern

A, B, C, ... Ansichten

### $\mathbb{A} \rightarrow \boxed{\mathbb{R}}$

#### Sicherheitshinweis

Beachten Sie die Sicherheitshinweise in der zugehörigen Betriebsanleitung

#### </u>

#### Temperaturbeständigkeit der Anschlusskabel

Gibt den Mindestwert für die Temperaturbeständigkeit der Anschlusskabel an

# 1.2 Begriffe und Abkürzungen

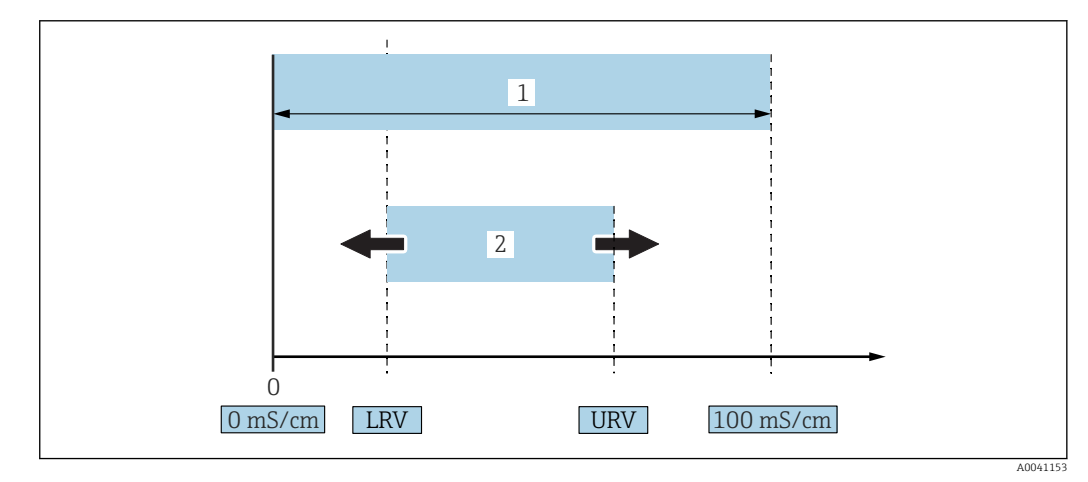

#### *1 Messbereich, Messspanne (Leitfähigkeit)*

*1 Maximaler Leitfähigkeitsmessbereich*

*2 Justierte Messspanne*

#### Maximaler Leitfähigkeitsmessbereich

Spanne zwischen 0 … 100 für den editierbaren Bereich.

#### Justierte Messspanne

LRV (Lower range value) und URV (Upper range value) = Spanne zwischen Messanfang und Messende

Die Differenz zwischen LRV und URV muss mindestens 1 mS/cm sein. Werkseinstellung: 0 … 100 mS/cm

Andere eingestellte Messspannen können kundenspezifisch bestellt werden.

#### Weitere Abkürzungen

UHT: Ultra-High Temperature (Ultrahocherhitzung)

CIP: Cleaning in Place (ortsgebundene Reinigung)

# <span id="page-5-0"></span>1.3 Dokumentation

- Eine Übersicht zum Umfang der zugehörigen Technischen Dokumentation bieten:
	- *W@M Device Viewer* ([www.endress.com/deviceviewer\)](https://www.endress.com/deviceviewer): Seriennummer vom Typenschild eingeben
		- *Endress+Hauser Operations App*: Seriennummer vom Typenschild eingeben oder 2D-Matrixcode (QR-Code) auf dem Typenschild einscannen

# 1.4 Eingetragene Marken

### **O** IO-Link

Ist ein eingetragenes Warenzeichen der IO-Link Firmengemeinschaft.

# 2 Grundlegende Sicherheitshinweise

# 2.1 Anforderungen an das Personal

Das Personal muss für seine Tätigkeiten, z. B. Inbetriebnahme oder Wartung, folgende Bedingungen erfüllen:

- ‣ Ausgebildetes Fachpersonal verfügt über Qualifikation, die der Funktion und Tätigkeit entspricht
- ‣ Vom Anlagenbetreiber autorisiert sein
- ‣ Mit nationalen Vorschriften vertraut sein
- ‣ Anweisungen in Anleitung und Zusatzdokumentation lesen und verstehen
- ‣ Anweisungen und Rahmenbedingungen befolgen

# 2.2 Bestimmungsgemäße Verwendung

Unsachgemäßer Einsatz führt zu Gefahren

- ‣ Einwandfreier Zustand des Messgeräts für die Betriebszeit muss gewährleistet sein
- ‣ Messgerät nur für Messstoffe einsetzen, gegen die die prozessberührenden Materialien hinreichend beständig sind
- ‣ Entsprechende Grenzwerte des Messgeräts nicht über- oder unterschreiten, → Kapitel "Technische Daten"

# 2.2.1 Fehlgebrauch

Der Hersteller haftet nicht für Schäden, die aus unsachgemäßer oder nicht bestimmungsgemäßer Verwendung entstehen. Klärung bei Grenzfällen:

‣ Einsatz spezieller Messstoffe und Medien für die Reinigung: Der Hersteller ist bei der Abklärung der Korrosionsbeständigkeit messstoffberührender Materialien behilflich, übernimmt aber keine Garantie oder Haftung.

#### Restrisiken

Das Elektronikgehäuse und die darin eingebauten Baugruppen können sich im Betrieb durch Wärmeeintrag aus dem Prozess bis auf 80 °C (176 °F) erwärmen.

Mögliche Verbrennungsgefahr bei Berührung von Oberflächen!

‣ Bei Bedarf: Berührungsschutz sicherstellen, um Verbrennungen zu vermeiden.

# <span id="page-6-0"></span>2.3 Arbeitssicherheit

Bei Arbeiten am und mit dem Gerät:

- ‣ Erforderliche persönliche Schutzausrüstung gemäß nationaler Vorschriften tragen.
- Bei Schweißarbeiten an der Rohrleitung:
- ‣ Schweißgerät nicht über das Gerät erden.

Bei Arbeiten am und mit dem Gerät mit feuchten Händen:

‣ Aufgrund der erhöhten Stromschlaggefahr Handschuhe tragen.

# 2.4 Betriebssicherheit

Verletzungsgefahr!

- ‣ Gerät nur in technisch einwandfreiem und betriebssicherem Zustand betreiben.
- ‣ Betreiber ist für den störungsfreien Betrieb des Geräts verantwortlich.

#### Umbauten am Gerät

Eigenmächtige Umbauten am Gerät sind nicht zulässig und können zu unvorhersehbaren Gefahren führen.

‣ Wenn Umbauten trotzdem erforderlich sind: Rücksprache mit Endress+Hauser halten.

#### Reparatur

Es sind keine Reparaturen für das Gerät vorgesehen  $\rightarrow \blacksquare$  Kapitel "Reparatur".

# 2.5 Produktsicherheit

Dieses Messgerät ist nach dem Stand der Technik und guter Ingenieurspraxis betriebssicher gebaut und geprüft und hat das Werk in sicherheitstechnisch einwandfreiem Zustand verlassen.

Es erfüllt die allgemeinen Sicherheitsanforderungen und gesetzlichen Anforderungen. Zudem ist es konform zu den EG-Richtlinien, die in der gerätespezifischen EG-Konformitätserklärung aufgelistet sind. Mit der Anbringung des CE-Zeichens bestätigt Endress+Hauser diesen Sachverhalt.

# 2.6 IT-Sicherheit

Eine Gewährleistung ist nur dann gegeben, wenn das Gerät gemäß der Betriebsanleitung installiert und eingesetzt wird. Das Gerät verfügt über Sicherheitsmechanismen, um Einstellungen nicht versehentlich zu ändern.

Gerät und dessen Datentransfer zusätzlich schützen

‣ IT-Sicherheitsmaßnahmen gemäß dem Sicherheitsstandard des Betreibers sind vom Betreiber selbst zu implementieren.

# 3 Produktbeschreibung

- Kompaktes Messgerät
- Kontinuierliche Messung der konduktiven und kapazitiven Komponente von Medien zur Messung der Belagsstärke und der Leitfähigkeit

Ein frontbündiger Einbau des Geräts in Rohrleitungen oder Lager-, Misch- und Prozessbehältern ermöglicht eine Optimierung von CIP-Reinigungen, UHT-Anwendungen oder auch der Prozessdurchlaufzeiten.

# <span id="page-7-0"></span>3.1 Produktaufbau

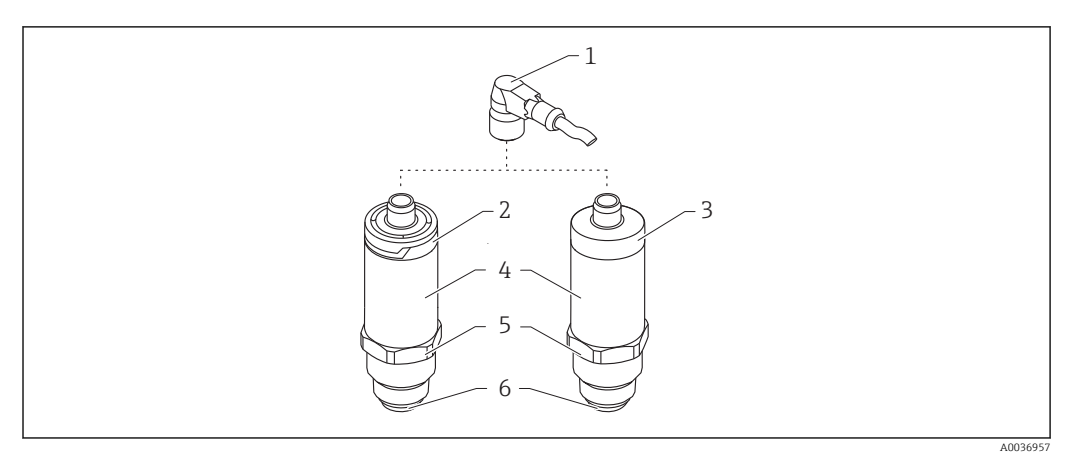

#### *2 Produktaufbau*

- *1 Stecker M12*
- *2 Gehäusekappe Kunststoff IP65/67*
- *3 Gehäusekappe Metall IP66/68/69*
- *4 Gehäuse*
- *5 Prozessanschluss*
- *6 Sensor*

# 4 Warenannahme und Produktidentifizierung

# 4.1 Warenannahme

Bei Warenannahme prüfen:

- Bestellcode auf Lieferschein und auf Produktaufkleber identisch?
- Ware unbeschädigt?
- Entsprechen Typenschilddaten den Bestellangaben auf dem Lieferschein?
- Falls erforderlich (siehe Typenschild): Sind die Sicherheitshinweise (XA) vorhanden?

Wenn eine dieser Bedingungen nicht zutrifft: Vertriebsstelle des Herstellers kontak- $\mathbf{f}$ tieren.

# 4.2 Produktidentifizierung

Folgende Möglichkeiten stehen zur Identifizierung des Messgeräts zur Verfügung:

- Typenschildangaben
- Seriennummer
- 2-D-Matrixcode (QR-Code)
- Erweiterter Bestellcode (Extended order code) mit Aufschlüsselung der Gerätemerkmale auf dem Lieferschein
- ‣ Seriennummer von Typenschildern in *W@M Device Viewer* eingeben ([www.endress.com/deviceviewer\)](http://www.endress.com/deviceviewer)
	- Alle Angaben zum Messgerät und zum Umfang der zugehörigen Technischen Dokumentation werden angezeigt.
- <span id="page-8-0"></span>‣ Seriennummer vom Typenschild in die *Endress+Hauser Operations App* eingeben oder mit der *Endress+Hauser Operations App* den 2-D-Matrixcode (QR-Code) auf dem Typenschild scannen
	- Alle Angaben zum Messgerät und zum Umfang der zugehörigen Technischen Dokumentation werden angezeigt.

### 4.3 Herstelleradresse

Endress+Hauser SE+Co. KG Hauptstraße 1 79689 Maulburg, Deutschland Adresse des Fertigungswerks: Siehe Typenschild.

# 4.4 Typenschild

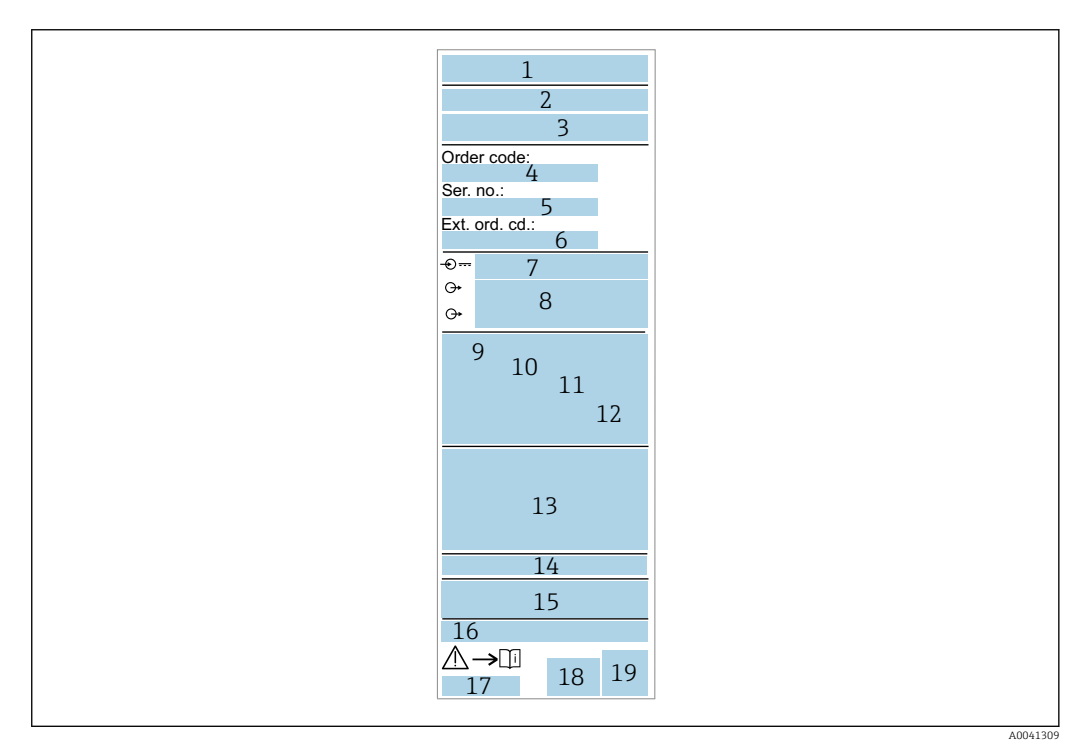

- *Herstellername/Logo*
- *Gerätename*
- *Herstelleradresse*
- *Bestellcode*
- *Seriennummer*
- *Erweiterter Bestellcode*
- *Betriebsspannung*
- *Signalausgang*
- *Prozesstemperatur*
- *Umgebungstemperatur Prozessdruck*
- *Firmware*
- *Zertifikatssymbole, Kommunikationsart (optional)*
- *Schutzart, z. B. IP, NEMA*
- *Zulassungsrelevante Angaben*
- *Messstellenkennzeichnung (optional)*
- *Dokumentnummer der Betriebsanleitung*
- *Herstellungsdatum: Jahr-Monat*
- *2-D-Matrixcode (QR-Code)*

# <span id="page-9-0"></span>4.5 Lagerung, Transport

### 4.5.1 Lagerbedingungen

- Zulässige Lagerungstemperatur: –40 … +85 °C (–40 … +185 °F)
- Originalverpackung verwenden.

#### 4.5.2 Produkt zur Messstelle transportieren

Gerät in Originalverpackung zur Messstelle transportieren.

# 5 Montage

# 5.1 Montagebedingungen

#### 5.1.1 Montageort

Einbau in Behälter, Rohr oder Tank.

### 5.1.2 Behälter oder Tank

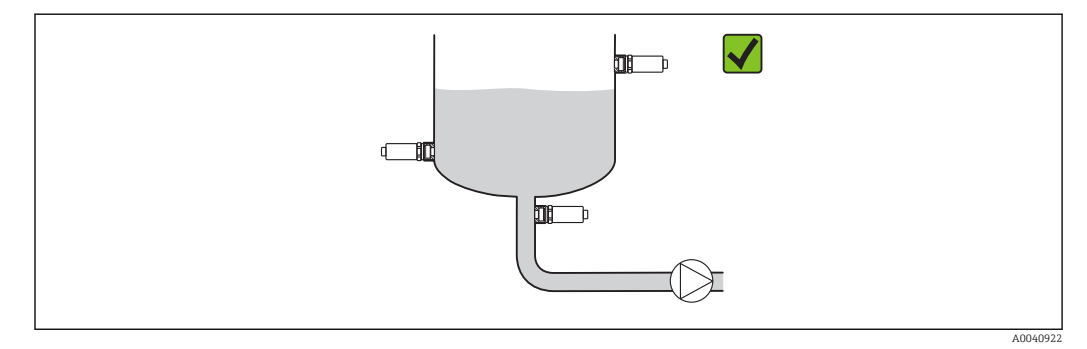

 *3 Einbaubeispiele*

### 5.1.3 Rohrleitungen

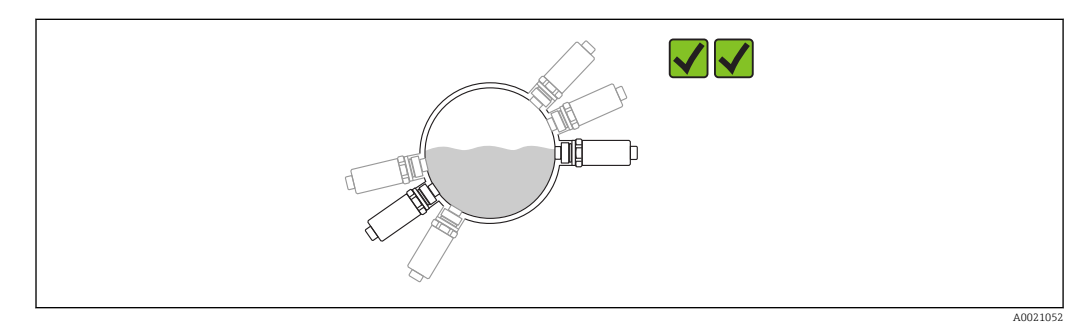

 *4 Horizontale Einbaulage → bevorzugte Einbaulage*

<span id="page-10-0"></span>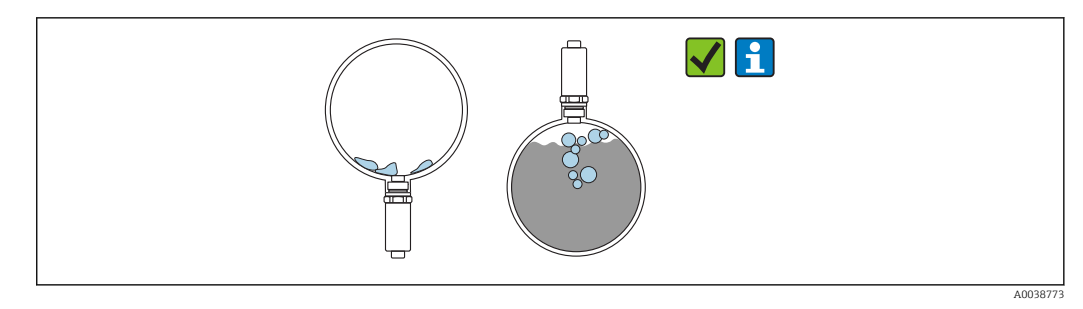

 *5 Senkrechte Einbaulage → Ablagerungen oder Blasenbildung am Sensor berücksichtigen*

Mögliche Ablagerungen oder Blasenbildungen bei senkrechter Einbaulage am Sensor  $\ddot{\bullet}$ berücksichtigen. Teilbedeckung, Verkrustungen oder Luftblasen am Sensor spiegeln sich im Messwert wider.

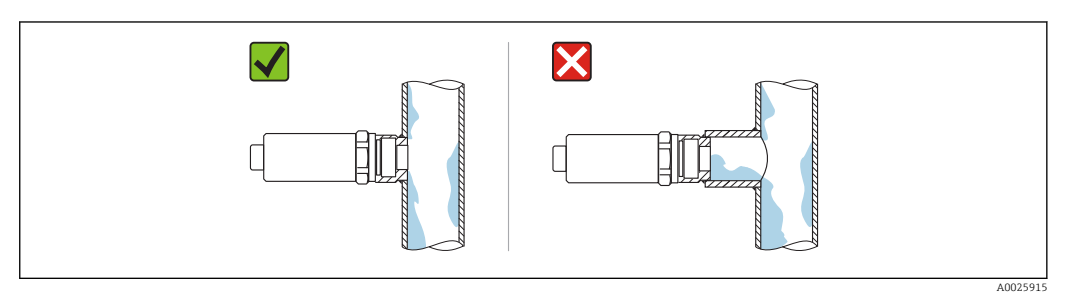

 *6 Frontbündige Einbaulage*

#### 5.1.4 Spezielle Montagehinweise

- Bei Montage des Steckers, Feuchtigkeit im Stecker- oder Buchsenbereich vermeiden
- Gehäuse vor Schlageinwirkung schützen

# 5.2 Messgerät montieren

### 5.2.1 Benötigtes Werkzeug

- Gabelschlüssel
- Sechskant-Rohr-Steckschlüssel für schwer zugängliche Messstellen

Beim Einschrauben nur am Sechskant drehen 32 mm.

Drehmoment: 15 … 30 Nm (11 … 22 lbf ft)

### 5.2.2 Einbau

<span id="page-11-0"></span>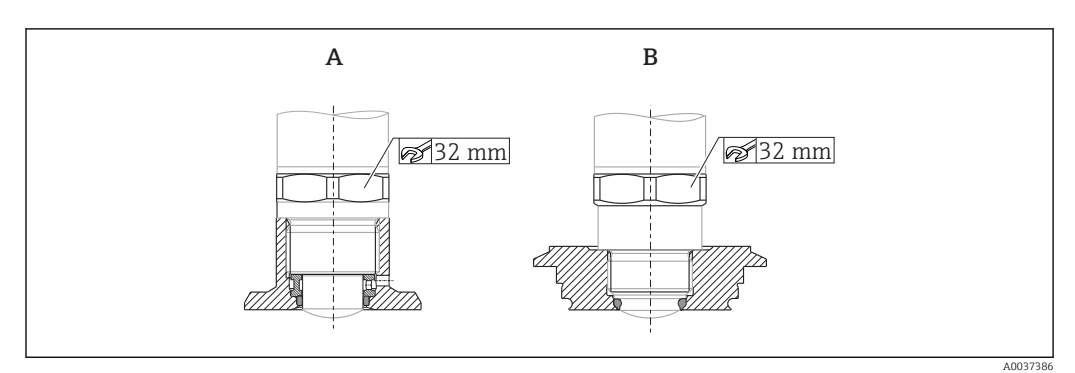

 *7 Einbaubeispiele*

*A Gewinde G ¾" , G 1"*

*B Gewinde M24x1.5*

# 5.3 Montagekontrolle

□ Ist das Gerät unbeschädigt (Sichtkontrolle)?

Erfüllt das Gerät die Messstellenspezifikationen?

- Prozesstemperatur
- Prozessdruck
- Umgebungstemperatur
- Messbereich

□ Sind Messstellenkennzeichnung und Beschriftung korrekt (Sichtkontrolle)?

 Ist das Gerät gegen Niederschlag und direkte Sonneneinstrahlung ausreichend geschützt?

Ist das Gerät gegen Schlageinwirkung ausreichend geschützt?

Sind alle Befestigungs- und Sicherungsschrauben fest angezogen?

□ Ist das Gerät sachgerecht befestigt?

# 6 Elektrischer Anschluss

# 6.1 Gerät anschließen

#### **A**WARNUNG

#### Verletzungsgefahr durch unkontrolliert ausgelöste Prozesse!

- ‣ Versorgungsspannung ausschalten, bevor das Gerät angeschlossen wird.
- ‣ Sicherstellen, dass keine nachgelagerten Prozesse unbeabsichtigt gestartet werden.

#### **A**WARNUNG

#### Einschränkung der elektrischen Sicherheit durch falschen Anschluss!

- ‣ Gemäß IEC/EN61010 ist für das Gerät ein geeigneter Trennschalter vorzusehen.
- ‣ Spannungsquelle: Berührungsungefährliche Spannung oder Class 2 circuit (Nordamerika).
- ‣ Gerät muss mit einer Feinsicherung 500 mA (träge) betrieben werden.

Schutzschaltungen gegen Verpolung sind eingebaut.

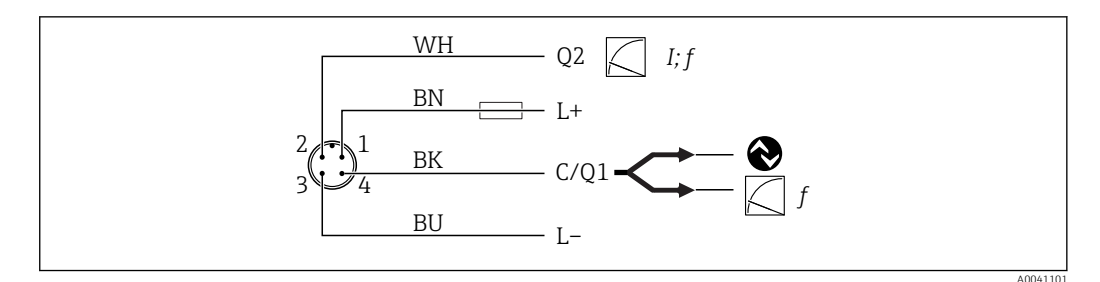

#### *8 Anschluss*

- *Pin 1 Versorgungsspannung +*
- *Pin 2 Stromausgang 4 … 20 mA oder Frequenz 300 … 3000 Hz*
- *Pin 3 Versorgungsspannung -*
- *Pin 4 IO-Link Kommunikation oder Frequenz 300 … 3000 Hz*

### 6.2 Anschlusskontrolle

□ Sind Gerät und Kabel unbeschädigt (Sichtkontrolle)?

Stimmt die Versorgungsspannung mit den Angaben auf dem Typenschild überein?

- Wenn Versorgungsspannung vorhanden: Leuchtet die grüne LED?
- Mit IO-Link Kommunikation: Blinkt die grüne LED?

# 7 Bedienungsmöglichkeiten

### 7.1 IO-Link Informationen

<span id="page-12-0"></span>Endre Marchine (CD)<br>
En Anti-Naus<br>
En Anti-Naus<br>
En Anti-Naus<br>
20 C/L (and  $\frac{1}{2}$  C/L (and  $\frac{1}{2}$  C/L (and  $\frac{1}{2}$  C/L (and  $\frac{1}{2}$  C/L (and  $\frac{1}{2}$  C/L (and  $\frac{1}{2}$  C/L (and  $\frac{1}{2}$  C/L (and  $\frac{1}{2}$  C/L IO-Link ist eine Punkt-zu-Punkt-Verbindung für die Kommunikation des Geräts mit einem IO-Link Master. Diese setzt für den Betrieb eine IO-Link-fähige Baugruppe (IO-Link Master) voraus. Die IO-Link Kommunikationsschnittstelle ermöglicht den direkten Zugriff auf die Prozess- und Diagnosedaten. Sie bietet außerdem die Möglichkeit, das Gerät im laufenden Betrieb zu parametrieren.

Das Gerät unterstützt folgende Eigenschaften der physikalischen Schicht:

- IO-Link Spezifikation: Version 1.1
- IO-Link Smart Sensor Profile 2nd Edition
- SIO Modus: Ja
- Geschwindigkeit: COM2; 38,4 kBaud
- Minimale Zykluszeit: 6 ms
- Prozessdatenbreite: 32 bit
- IO-Link Data Storage: Ja
- Block-Parametrierung: Ja

Das Gerät verfügt unabhängig der gewählten kundenspezifischen Voreinstellungen immer über die Möglichkeit, mittels IO-Link zu kommunizieren oder konfiguriert zu werden.

### 7.2 IO-Link Download

http://www.endress.com/download

- In der Auswahl "Geräte Treiber" anklicken
- Im Suchfeld Typ "IO Device Description (IODD)" auswählen
- Im Suchfeld die Produktwurzel auswählen
- Auf Button "Suchen" klicken → Ergebnis auswählen → Download

Optional: Im Suchfeld Textsuche den Gerätenamen eingeben.

# <span id="page-13-0"></span>7.3 Aufbau des Bedienmenüs

Kapitel "Übersicht Bedienmenü" [→ 28](#page-27-0)

# 8 Systemintegration

# 8.1 Prozessdaten

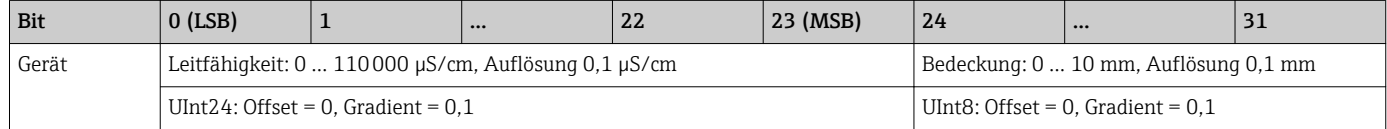

Zusätzlich kann über ISDU (hex) 0x0028 – azyklischer Dienst, der Wert für Bedeckung und Leitfähigkeit gelesen werden.

# 8.2 Gerätedaten auslesen und schreiben (ISDU – Indexed Service Data Unit)

Gerätedaten werden immer azyklisch und auf Anfrage des IO-Link Masters ausgetauscht. Mit Hilfe der Gerätedaten können folgende Parameterwerte oder Gerätezustände ausgelesen werden:

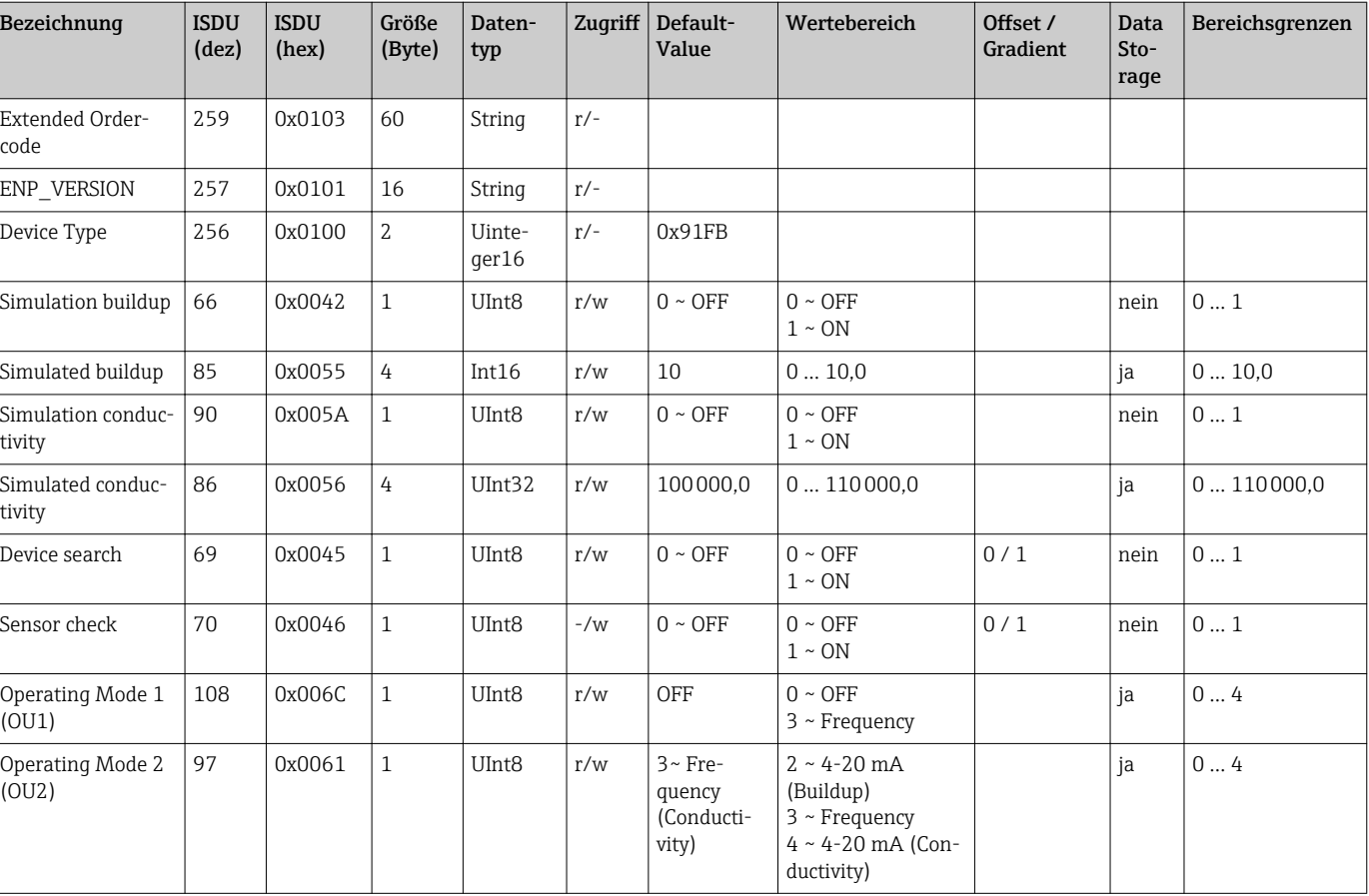

### 8.2.1 Endress+Hauser spezifische Gerätedaten

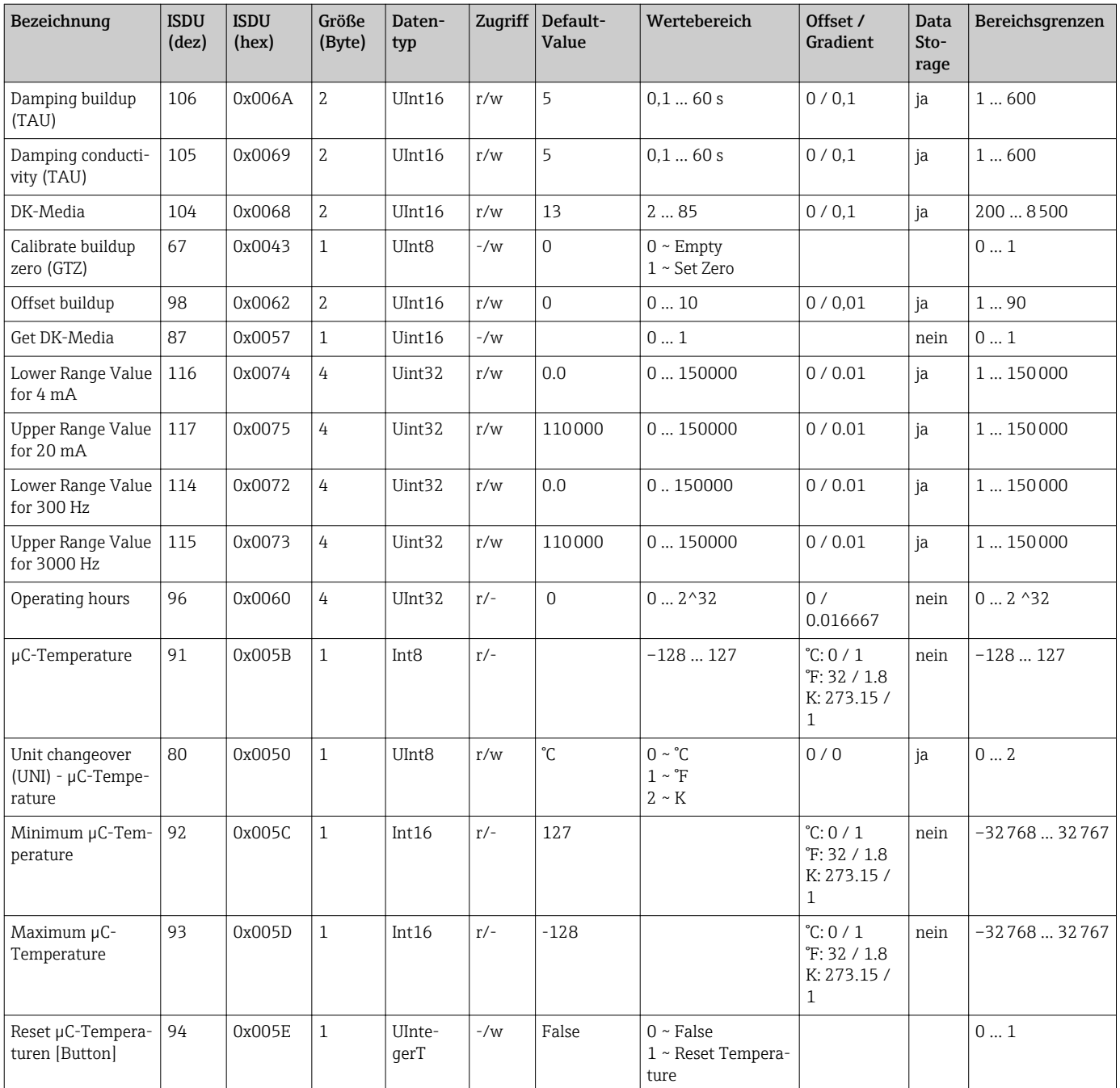

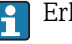

Erklärung der Abkürzungen siehe Parameterbeschreibung.

# 8.2.2 IO-Link spezifische Gerätedaten

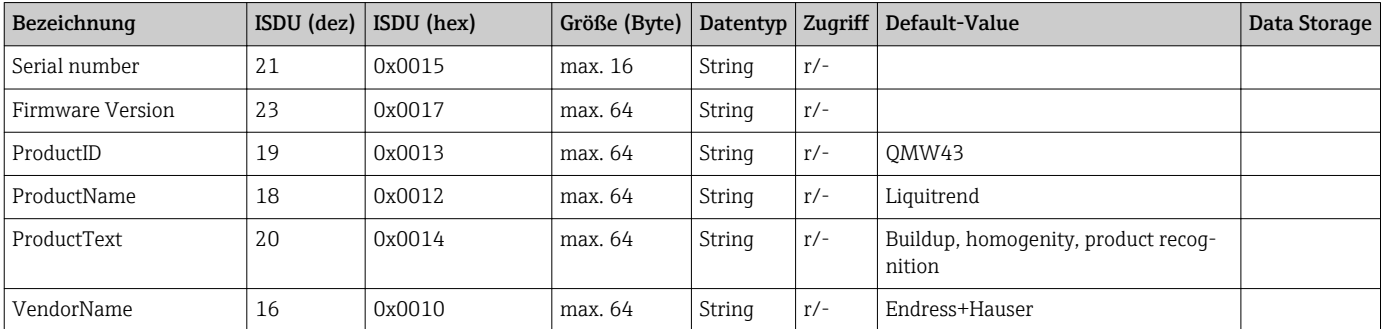

<span id="page-15-0"></span>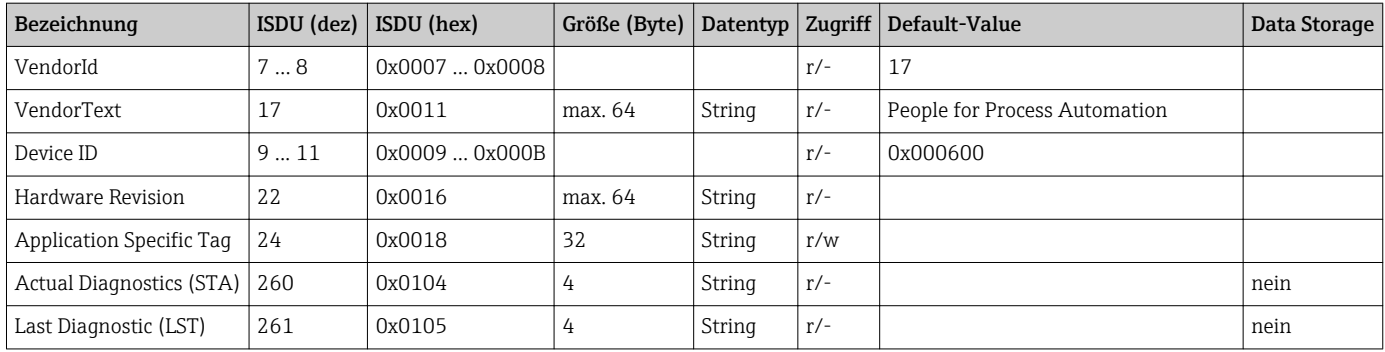

### 8.2.3 System Kommandos

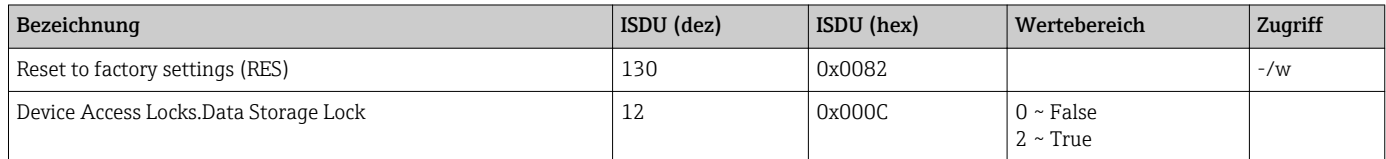

# 9 Inbetriebnahme

# 9.1 Installations- und Funktionskontrolle

Vor Inbetriebnahme sicherstellen, dass die Montage- und Anschlusskontrolle durchgeführt wurde.

Checklisten in den Kapiteln

- Montagekontrolle
- Anschlusskontrolle

# 9.2 Lichtsignale (LEDs)

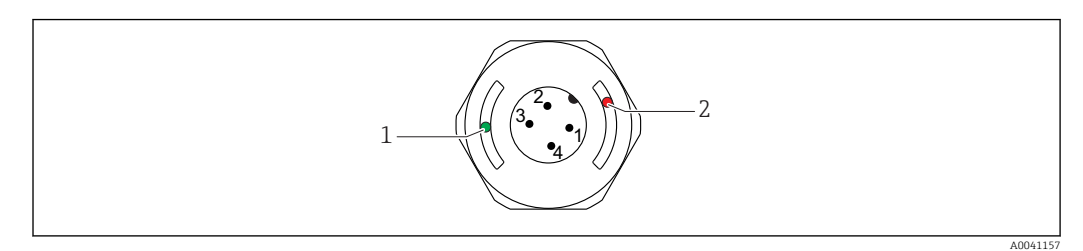

 *9 Position der LEDs in der Gehäusekappe*

- *1 grün (GN), Status, Kommunikation*
- *2 rot (RD), Warnung oder Störung*

Beschreibung der Funktion der LEDs

#### Position 1: grün (GN) Status, Kommunikation

- Leuchtet: Ohne Kommunikation
- Blinkt: Aktive Kommunikation, Blinkfrequenz U
- Blinkt mit erhöhter Leuchtstärke: Gerätesuche (Identifikation des Gerätes), Blinkfrequenz JUUUL JUUUL

#### <span id="page-16-0"></span>Position 2: rot (RD) Warnung oder Störung

- Warnung/Wartungsbedarf:
- Blinkt: Fehler behebbar, z. B. ungültiger Abgleich
- Störung/Geräteausfall: Leuchtet: Siehe Diagnose und Störungsbehebung

Bei metallischer Gehäusekappe (IP69) ist keine Signalisierung durch LEDs von außen vorhanden.

### 9.3 Geräteparameter via IO-Link ändern

#### Blockparametrierung:

Alle geänderten Parameter werden erst nach Download aktiv.

#### Direktparametrierung:

Einzelner geänderter Parameter wird direkt nach Eingabe aktiv.

Jede Änderung mit Enter bestätigen, damit der Wert übernommen wird.

#### **A** WARNUNG

#### Verletzungsgefahr und Sachschäden durch unkontrolliert ausgelöste Prozesse!

‣ Sicherstellen, dass keine nachgelagerten Prozesse unbeabsichtigt gestartet werden.

Inbetriebnahme mit kundenspezifischen voreingestellten Einstellungen: Das Gerät kann ohne weitere Parametrierung in Betrieb genommen werden.

#### Inbetriebnahme mit Werkseinstellungen:

Wenn eine applikationsspezifische Einstellung notwendig ist, kann die Messpanne und die Ausgangsbelegung über die IO-Link Schnittstelle angepasst werden.

# 10 Betrieb

### 10.1 Belagsmessung in Rohrleitungen oder Tanks

#### 10.1.1 Anwendungsbeispiel

- $\blacksquare$  Anlagenzustand = geleert
- Ausgang OU1 am Gerät eingestellt = Bedeckung (Belagsmessung)
- Ausgang OU2 am Gerät eingestellt = Leitfähigkeit

Das Gerät ist in eine Rohrleitung oder Tankwand eingebaut. Während des Prozesses gibt es Zeiträume, in denen das Rohr oder der Tank nicht befüllt ist.

Für die Regelung einer Reinigung und die Sicherheit des Endprodukts ist es wichtig zu wissen, ob vom Messstoff oder Reinigungsmittel noch Rückstände vorhanden sind.

Das Gerät erkennt die anliegende Verschmutzungsstärke in der Rohrleitung oder an der Tankwand. Die Belagsmessung wird auf dem verwendeten Ausgang als Messwert ausgegeben.

Die Verschmutzungsstärke kann von 0 … 10 mm, wie in diesem Beispiel, ausgegeben werden.

Solange eine elektrische Leitfähigkeit von beispielsweise einem Messstoff oder Reinigungsmittel noch detektiert werden kann, wird der Ausgang auf ≥ 0,1 mm gesetzt.

Beispiele von Messstoffen: Biofilme, sehr dünne leitfähige Verschmutzungsfilme oder Filme durch Rückstände des verwendeten Reinigungsmittels werden mit 0,1 mm ausgegeben.

Am Ausgang OU2 (eingestellt auf Leitfähigkeit) wird die tatsächlich anliegende Leitfähigkeit ohne Temperaturkompensation ausgegeben. Dadurch lassen sich Verunreinigungen mit Chemikalien vom Messstoff unterscheiden. Beispiele:

- Bei sehr niedriger Restleitfähigkeit im einstelligen µS/cm-Bereich kann aufgrund der Sensorinstallation auf einen nicht abgelaufenen Wasserfilm geschlossen werden.
- Bei deutlich höherer Restleitfähigkeit kann auf einen Messstoff- oder Reinigungsmittelrückstand geschlossen werden.

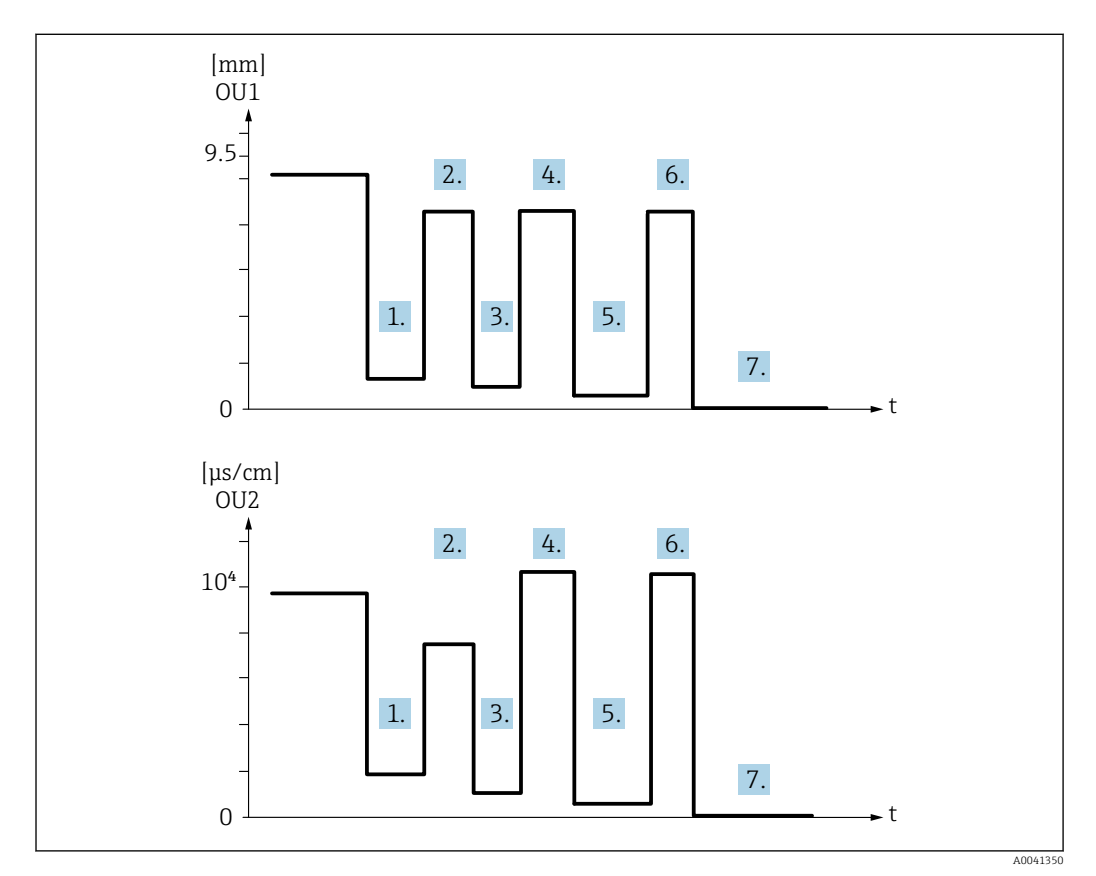

 *10 Anwendungsbeispiel Reinigung Behälter*

Beschreibung der Grafik "Anwendungsbeispiel Reinigung Behälter" Nach Beendigung eines Produktionslaufs:

1. Behälter geleert.

- Starker Produktrückstand im Behälter vorhanden. Signal OU1: Bedeckung ≥ 1 mm Signal OU2: Leitfähigkeit < Leitfähigkeit von Medium bei gefülltem Tank
- 2. CIP-Reinigung durchführen; Spülung, z. B. mit Wasser.
- 3. Behälter geleert.
	- Produktrückstand im Behälter weiterhin vorhanden. Signal OU1: Bedeckung ≥ 0,1 mm Signal OU2: Leitfähigkeit < Messwerte aus Punkt 1, aber > 0 µS/cm
- 4. Reinigung oder Spülung erneut durchführen.
- 5. Behälter geleert.
	- ← Produktrückstand weiterhin vorhanden. Signal OU1: Bedeckung ≥ 0,1 mm Signal OU2: Leitfähigkeit < Messwerte aus Punkt 1, aber > 0 µS/cm
- 6. Reinigung oder Spülung erneut durchführen.

<span id="page-18-0"></span>7. Behälter geleert.

 Kein Produktrückstand ist vom Sensor mehr messbar. Signal OU1: Bedeckung ~ 0 mm Signal OU2: Leitfähigkeit ~ 0 µS/cm

Soll das Gerät in immer gefüllten Rohrleitungen, Tanks oder zur Bestimmung der Homogenität von Mischungen eingesetzt werden: Endress+Hauser-Vertriebspartner kontaktieren.

# 11 Diagnose und Störungsbehebung

# 11.1 Fehleranzeige

Liegt am Gerät ein Elektronik- oder Sensordefekt vor, wechselt das Gerät in den Fehlermodus und zeigt über IO-Link Kommunikation das Diagnoseereignis F270 an. Der Status der Prozessdaten wird ungültig.

Verwendete analoge Ausgänge (4 … 20 mA/Frequenz) wechseln bei anliegendem Fehler oder einem Defekt in den definierten Fehlerstrom/Frequenzbereich.

# 11.2 Allgemeine Störungsbehebungen

#### Gerät reagiert nicht

Versorgungsspannung stimmt nicht mit der Angabe auf dem Typenschild überein. ‣ Richtige Spannung anlegen.

- Versorgungsspannung ist falsch gepolt.
- ‣ Versorgungsspannung umpolen.
- Anschlusskabel haben keinen Kontakt zu den Klemmen.
- ‣ Kontaktierung der Kabel prüfen und korrigieren.

#### Keine Kommunikation

Anschlusskabel ist defekt, falsch verbunden oder hat keinen Kontakt.

‣ Beschaltung und Kabel prüfen.

Es liegt ein Fehler im Gerät vor, der die Kommunikation verhindert.

‣ Gerät austauschen.

#### Keine Übertragung von Prozessdaten

Interner Sensorfehler oder Elektronikfehler.

‣ Alle Fehler beheben, die als Diagnoseereignis angezeigt werden.

# 11.3 Diagnoseinformation via Leuchtdioden

#### LED grün leuchtet nicht

Keine Versorgungsspannung.

‣ Stecker, Kabel und Versorgungsspannung prüfen.

#### LED grün blinkt nicht

Keine Kommunikation.

‣ Stecker, Kabel, Versorgungsspannung und IO-Link Master prüfen.

#### LED rot blinkt

Überlast oder Kurzschluss im Laststromkreis.

‣ Kurzschluss beheben.

Umgebungstemperatur außerhalb der Spezifikation.

‣ Gerät im vorgeschriebenen Temperaturbereich betreiben.

#### LED rot leuchtet dauerhaft

Interner Sensorfehler.

‣ Gerät austauschen.

An der metallischen Gehäusekappe (IP69) ist keine Signalisierung durch LEDs von außen vorhanden.

# <span id="page-20-0"></span>11.4 Diagnoseereignisse

### 11.4.1 Diagnosemeldung

Störungen, die das Selbstüberwachungssystem des Geräts erkennt, werden als Diagnosemeldung über IO-Link ausgegeben.

#### Statussignale

In der Übersicht zu den Diagnoseereignissen sind die Meldungen aufgeführt, die auftreten können. Der Parameter Actual Diagnostic (STA) zeigt die Meldung mit der höchsten Priorität an. Das Gerät informiert über vier Statusinformationen gemäß NE107:

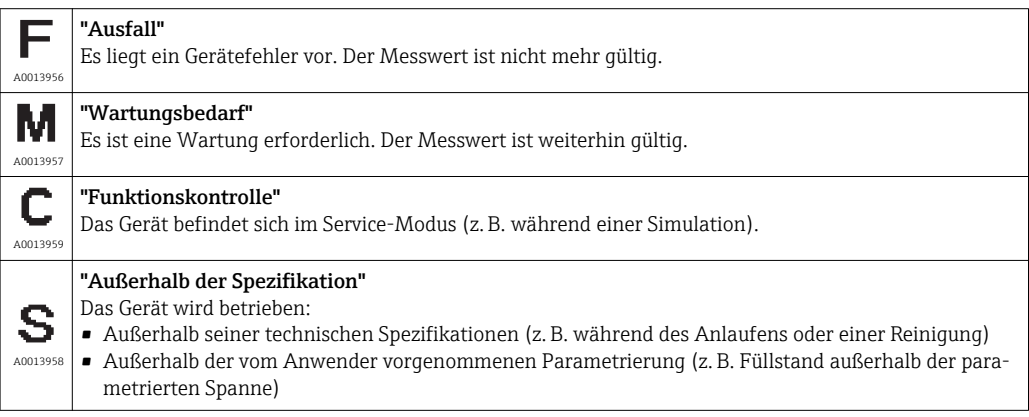

#### Diagnoseereignis und Ereignistext

Die Störung kann mithilfe des Diagnoseereignisses identifiziert werden.

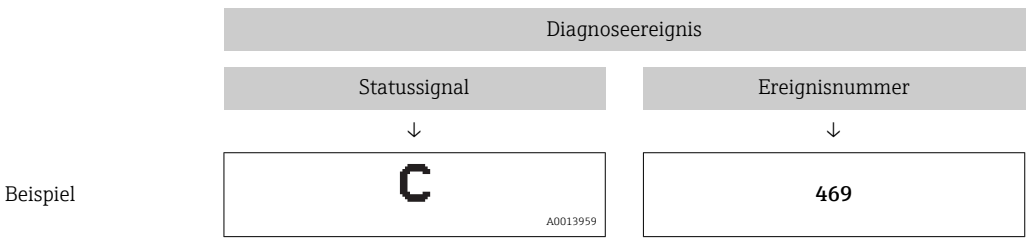

Wenn mehrere Diagnoseereignisse gleichzeitig anstehen, wird nur die Diagnosemeldung mit der höchsten Priorität angezeigt.

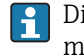

Die letzte Diagnosemeldung wird angezeigt - siehe Last Diagnostic (LST) im Untermenü Diagnosis.

### 11.4.2 Übersicht zu den Diagnoseereignissen

- A: Statussignal/Diagnoseereignis
- B: Diagnoseverhalten
- C: IO-Link/EventQualifier
- D: EventCode
- E: Ereignistext

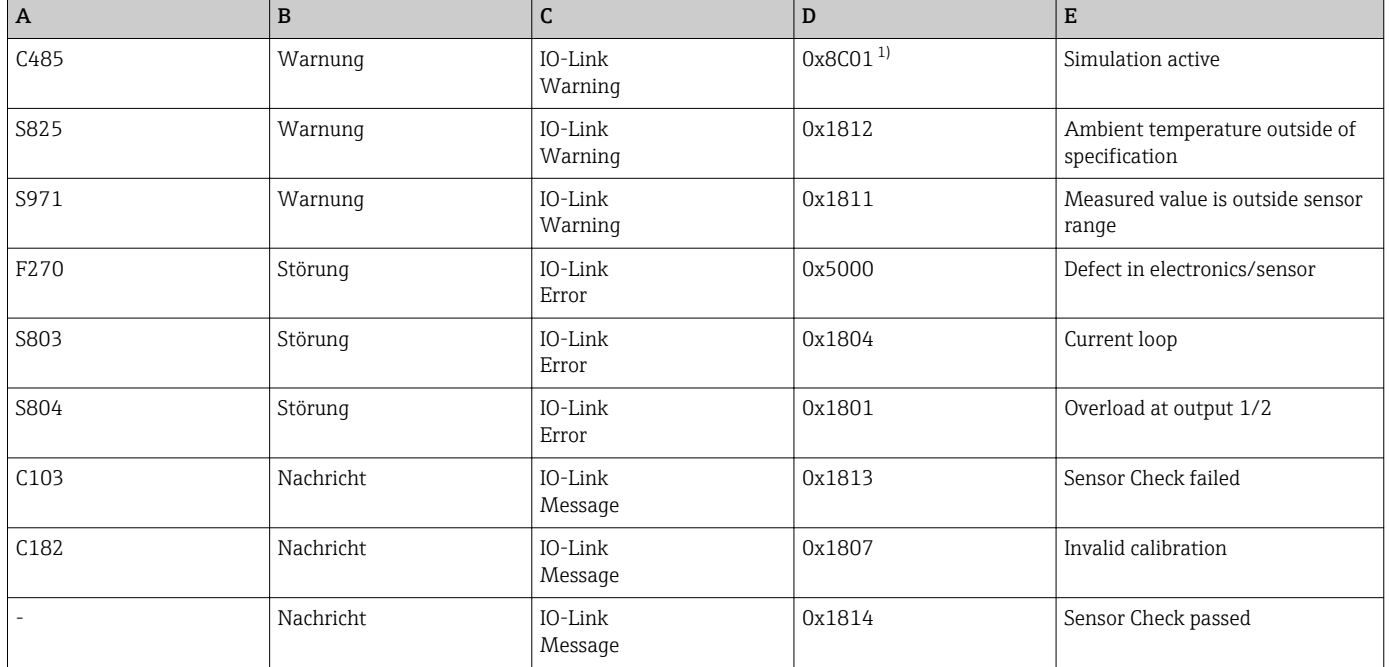

1) EventCode nach IO-Link Standard 1.1

#### Ursachen und Behebungsmaßnahmen

*Warnungen*

#### C485

Während der Simulation der Leitfähigkeit oder Bedeckung, gibt das Gerät eine Warnmeldung aus.

‣ Simulation ausschalten.

#### S825

Umgebungstemperatur außerhalb der Spezifikation.

‣ Gerät im spezifizierten Temperaturbereich betreiben.

#### S971

Messwert liegt außerhalb des eingestellten Sensorbereichs.

‣ Gerät im eingestellten Messbereich betreiben oder Messbereich einstellen.

#### *Störungen*

F270

Elektronik/Sensor defekt.

‣ Gerät ersetzen.

#### S803

Zu hohe Impedanz des Lastwiderstands am Analogausgang.

- ‣ Kabel und Last am Stromausgang überprüfen.
- ‣ Wenn kein Stromausgang benötigt wird, dann den Stromausgang über die Konfiguration ausschalten.

<span id="page-22-0"></span>‣ Stromausgang an Last anschließen.

#### S804

Ausgang 1/2 überlastet.

- ▶ Last am Analogausgang ist zu hoch.
- ‣ Ausgangsschaltung prüfen.
- ‣ Lastwiderstand am Ausgang 1/2 erhöhen.

#### *Nachrichten*

#### C103

Sensorprüfung fehlgeschlagen.

- ‣ Einbausituation prüfen
- ‣ Sensor reinigen oder Sensor austauschen.

#### C182

Messbereich zu klein.

‣ Messbereich vergrößern

#### Sensor check passed

Sensorprüfung bestanden (keine Statussignal-Anzeige).

‣ Kein Handlungsbedarf.

# 11.5 Verhalten des Geräts bei Störung

- Anzeige Warnungen und Störungen über IO-Link
- Anzeige Warnungen und Störungen dienen nur der Information und erfüllen keine Sicherheitsfunktion
- Vom Gerät diagnostizierte Fehler werden über IO-Link entsprechend der NE107 ausgegeben

Das Gerät verhält sich entsprechend der Diagnosemeldung gemäß Warnung oder Störung.

- Warnung:
	- Bei dieser Fehlerart misst das Gerät weiter. Das Ausgangssignal wird nicht beeinflusst (Ausnahme: Simulation ist aktiv).
	- Der Stromausgang oder Frequenzausgang verbleibt im Messbetrieb.
- Störung:
	- Der Fehlerzustand wird über IO-Link angezeigt.
	- Im Fehlerzustand geht der betroffene Ausgang in sein Fehlersignal (Stromausgang < 3,6 mA/Frequenzausgang < 260 Hz)

# 11.6 Messgerät zurücksetzen

Standard Command

Navigation Parameter → System → Standard Command

#### <span id="page-23-0"></span>Beschreibung **AWARNUNG**

#### Wenn die Funktion "Standard Command" mit dem Button "Reset to factory settings" bestätigt wird, führt das zum sofortigen Reset des Geräts in den Auslieferungszustand.

Nachgelagerte Prozesse können beeinflusst werden. Das Verhalten der Stromausgänge kann verändert sein.

‣ Sicherstellen, dass keine nachgelagerten Prozesse unbeabsichtigt gestartet werden.

Ein Reset unterliegt keiner zusätzlichen Verriegelung, z. B. Geräteentriegelung. Einem Reset unterliegt außerdem der Gerätestatus. Vom Werk durchgeführte kundenspezifische Parametrierungen bleiben auch nach einem Reset bestehen.

Nach einem Reset werden folgende Parameter nicht zurückgesetzt:

- Minimum μC-Temperature
- Maximum μC-Temperature
- Last Diagnostic (LST)
- Operating hours

# 12 Wartung

Es sind keine speziellen Wartungsarbeiten erforderlich.

# 12.1 Reinigung

Der Sensor ist bei Bedarf zu reinigen. Die Reinigung kann auch im eingebauten Zustand erfolgen (z.B. CIP Cleaning in Place / SIP Sterilization in Place). Es ist darauf zu achten, dass der Sensor dabei nicht beschädigt wird.

# 13 Reparatur

Für dieses Gerät ist keine Reparatur vorgesehen.

### 13.1 Rücksendung

Im Fall einer falschen Lieferung oder Bestellung muss das Messgerät zurückgesendet werden. Als ISO-zertifiziertes Unternehmen und aufgrund gesetzlicher Bestimmungen ist Endress+Hauser verpflichtet, mit allen zurückgesendeten Produkten, die mediumsberührend sind, in einer bestimmten Art und Weise umzugehen.

Vorgehensweise und Rahmenbedingungen für eine sichere, fachgerechte und schnelle Rücksendung des Geräts: Informationen auf der Website von Endress+Hauser http://www.endress.com/support/return-material

Die Anforderungen für eine sichere Rücksendung können je nach Gerätetyp und landesspezifischer Gesetzgebung unterschiedlich sein.

- 1. Informationen auf der Internetseite einholen: http://www.endress.com/support/return-material
- 2. Das Gerät bei Reparatur oder Austausch, falschen Lieferung oder Bestellung zurücksenden.

### <span id="page-24-0"></span>13.2 Entsorgung

# $\boxtimes$

Gemäß der Richtlinie 2012/19/EG über Elektro- und Elektronik-Altgeräte (WEEE) ist das Produkt mit dem abgebildeten Symbol gekennzeichnet, um die Entsorgung von WEEE als unsortierten Hausmüll zu minimieren. Gekennzeichnete Produkte nicht als unsortierter Hausmüll entsorgen, sondern zu den gültigen Bedingungen an Endress+Hauser zurückgeben.

# 14 Zubehör

Das Zubehör kann optional zusammen mit dem Gerät oder separat bestellt werden.

# 14.1 Sechskant-Rohr-Steckschlüssel 32 mm

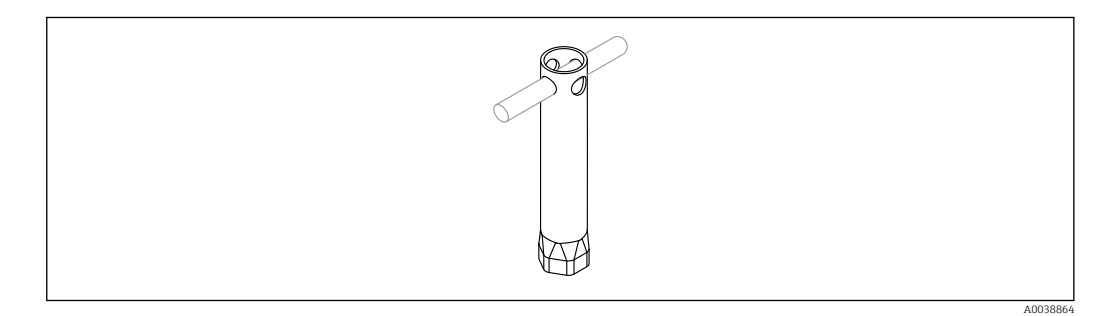

 *11 Sechskant-Rohr-Steckschlüssel*

Bestellnummer: 52010156

 $\blacksquare$  Zur Gerätemontage an schwer zugänglichen Stellen.

# 14.2 Steckerbuchse gewinkelt 90°

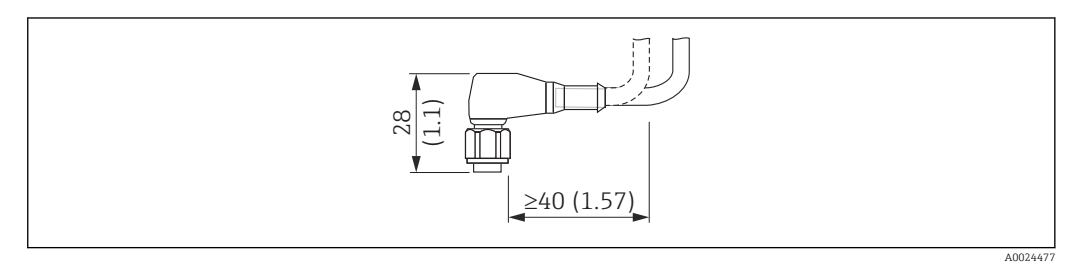

 *12 Beispiel Steckerbuchse M12. Maßeinheit mm (in)*

#### Steckerbuchse M12 IP69

- Stecker konfektioniert
- 5 m (16 ft) Kabel PVC (orange)
- Griffkörper: PVC (orange)
- Nutmutter 316L (1.4435)
- Bestellnummer: 52024216

#### <span id="page-25-0"></span>Steckerbuchse M12 IP67

- Stecker konfektioniert
- 5 m (16 ft) Kabel PVC (grau)
- Griffkörper: PUR (blau)
- Nutmutter Cu Sn/Ni
- Bestellnummer: 52010285

#### Adernfarben für Stecker M12:  $\boxed{4}$

- $\bullet$  1 = BN (braun)
- $\bullet$  2 = WH (weiß)
- $\bullet$  3 = BU (blau)
- $\bullet$  4 = BK (schwarz)

# 14.3 Steckerbuchse gerade

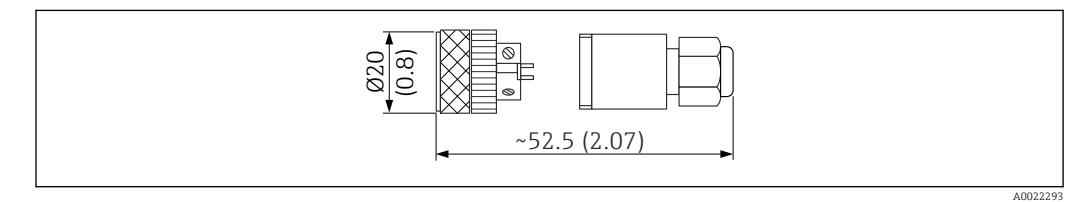

 *13 Abmessungen selbstkonfektionierbarer Anschluss. Maßeinheit mm (in)*

#### Steckerbuchse M12 IP67

- Gerade
- Selbstkonfektionierbarer Anschluss an Stecker M12
- Griffkörper: PBT
- Nutmutter Cu Sn/Ni
- Bestellnummer: 52006263

# 14.4 Prozessadapter M24 Gewinde

- Werkstoff
- Alle Ausführungen:
- Adapter
- 316L (1.4435)
- Dichtung EPDM

#### Prozessadapter M24 PN25

Verfügbare Ausführungen:

- DIN11851 DN50 mit Nutmutter
- $\blacksquare$  SMS 1  $\frac{1}{2}$ "

#### Prozessadapter M24 PN40

Verfügbare Ausführungen:

- Varivent F
- Varivent N

# 14.5 Einschweißadapter

<span id="page-26-0"></span>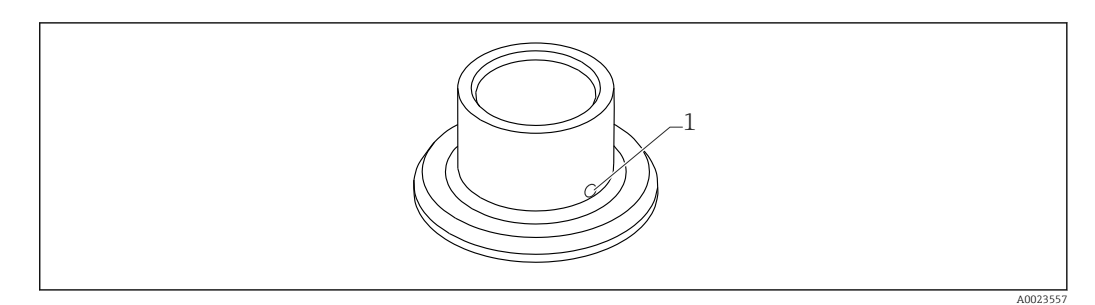

- *14 Beispieldarstellung Einschweißadapter*
- *1 Leckagebohrung*

#### $G 3/4"$

Verfügbare Ausführungen:

- ø50 mm (1,97 in) Behältermontage
- ø29 mm (1,14 in) Rohrmontage

#### G 1"

Verfügbare Ausführungen:

- ø53 mm (2,09 in) Behältermontage
- ø60 mm (2,36 in) Rohrmontage

#### M24

Verfügbare Ausführungen: ø65 mm (2,56 in) - Behältermontage

# 14.6 Nutüberwurfmutter DIN11851

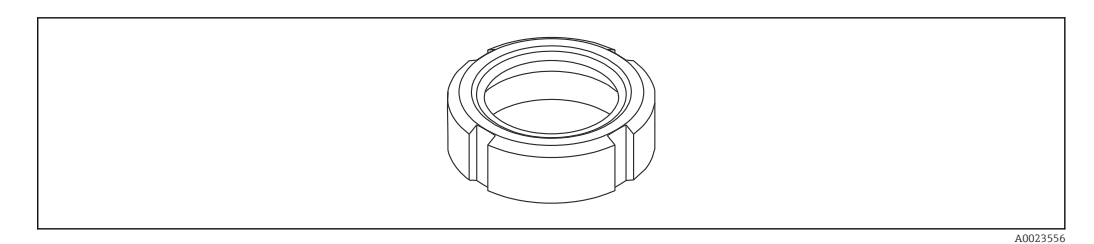

 *15 Beispieldarstellung Nutüberwurfmutter*

#### Werkstoff

Alle Ausführungen: 304 (1.4307)

#### Für Milchrohr DIN11851

Verfügbare Ausführungen:

- DN25 F26
- $\n **DN40 F40**\n$
- DN50 F50

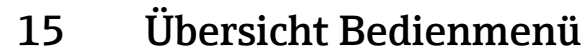

<span id="page-27-0"></span>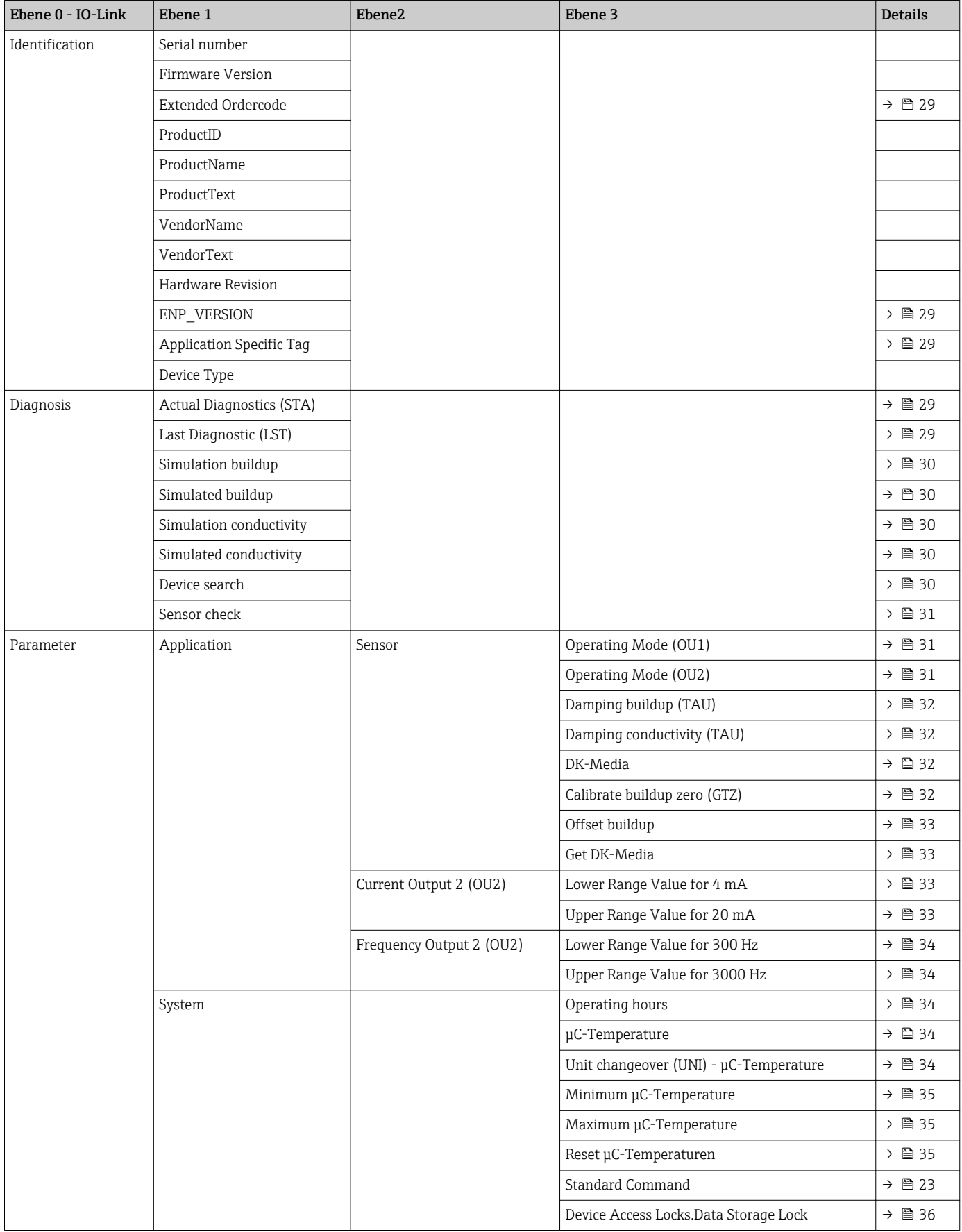

# 16 Beschreibung Geräteparameter

# 16.1 Identification

<span id="page-28-0"></span>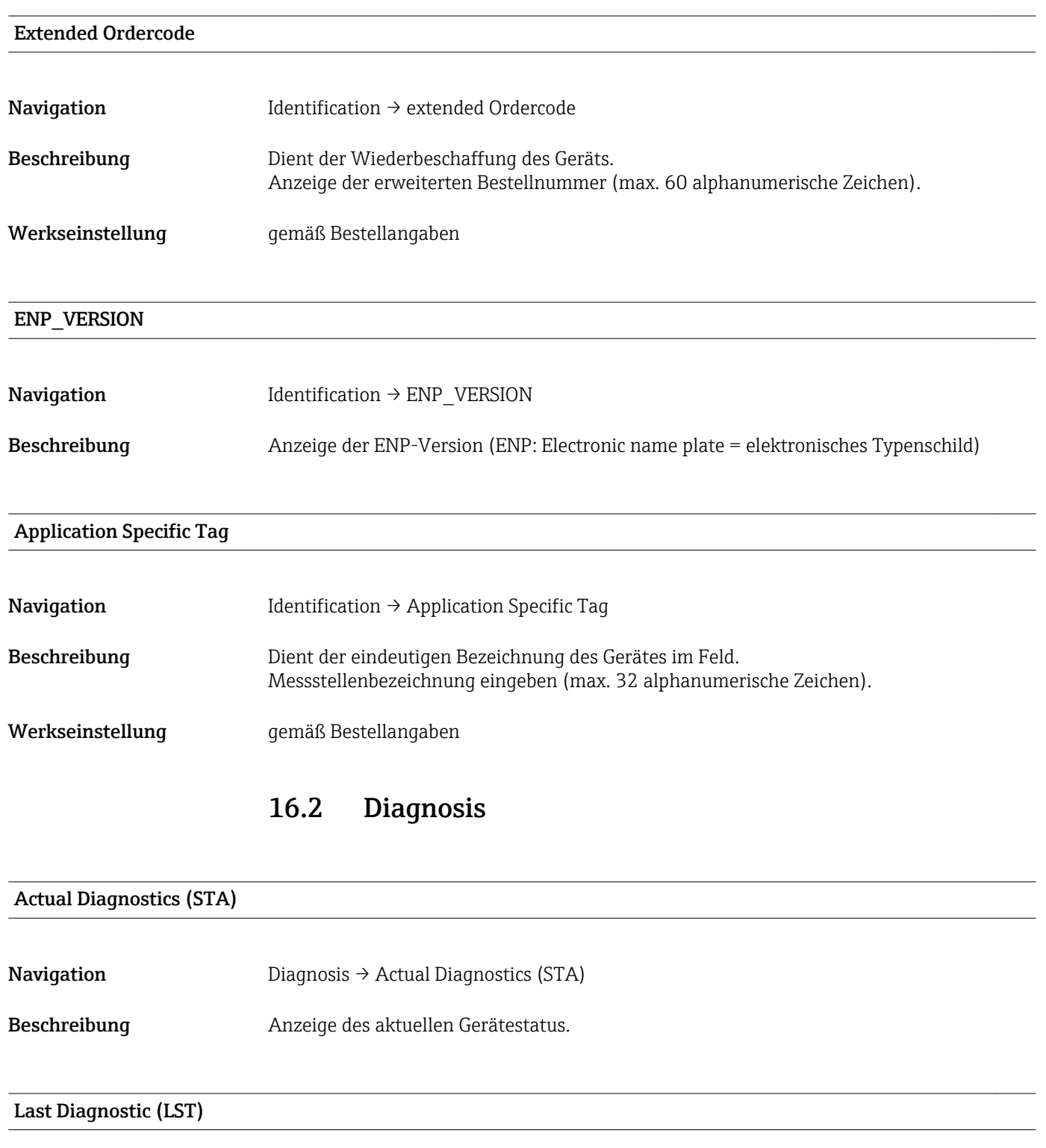

Navigation Diagnosis → Last Diagnostic (LST)

<span id="page-29-0"></span>Beschreibung Anzeige des letzten Gerätestatus (Fehler oder Warnung), der im laufenden Betrieb behoben wurde.

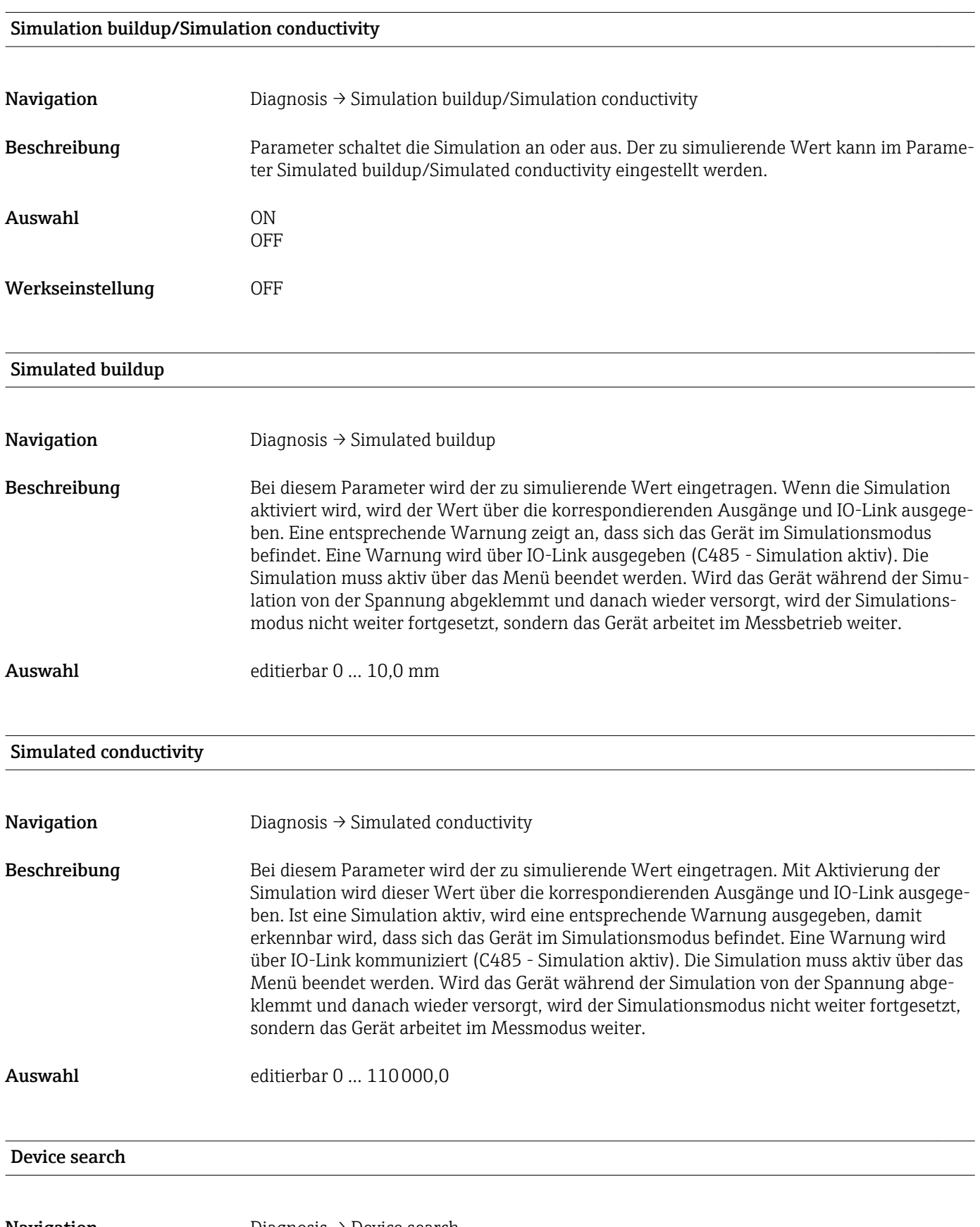

<span id="page-30-0"></span>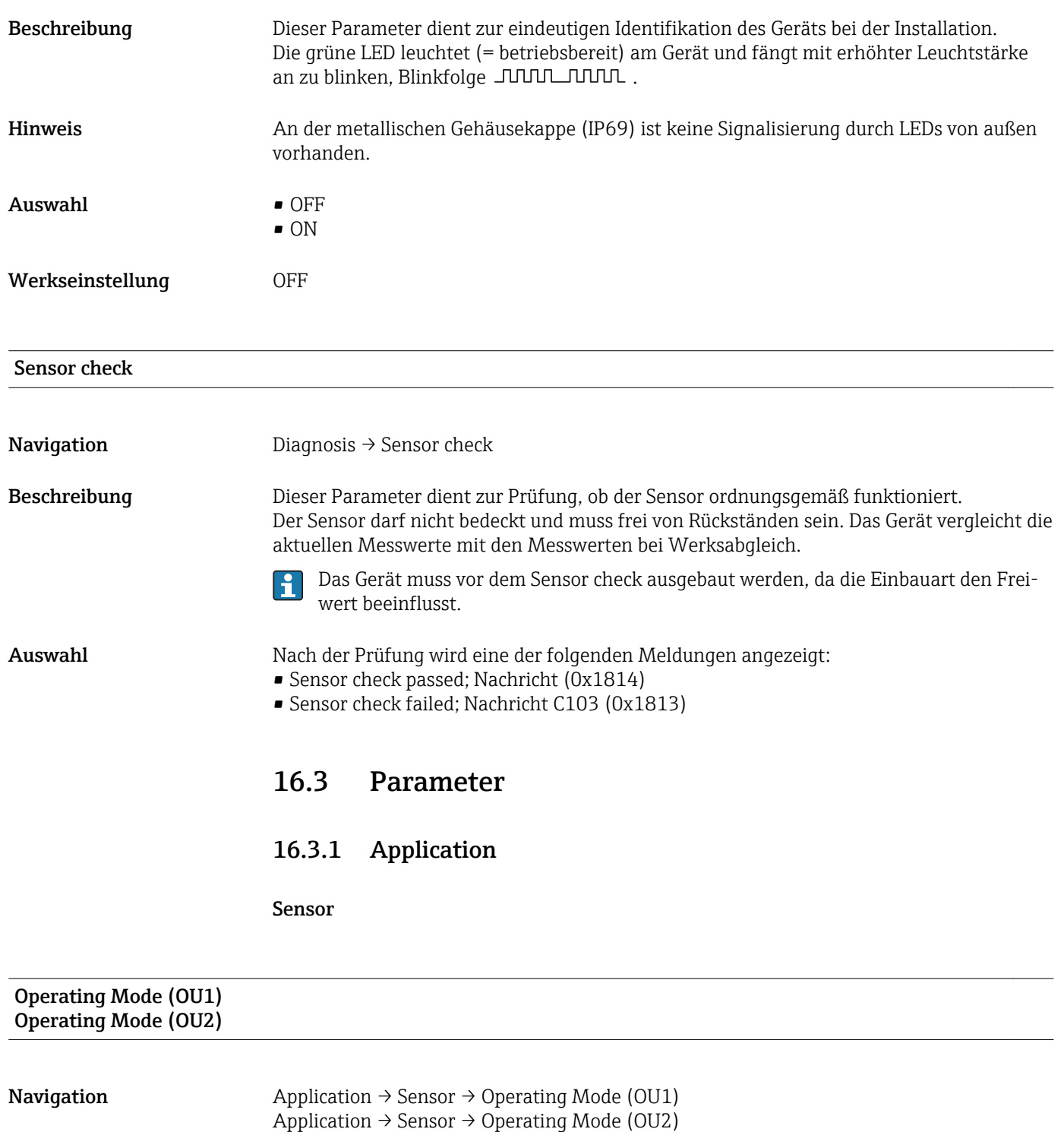

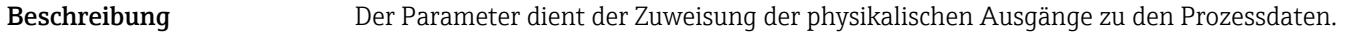

- Hinweis Auswahlmöglichkeiten für: • Physikalischer Ausgang 1: Aus oder Frequenz (Bedeckung)
	- Physikalischer Ausgang 2: Aus, Strom (Leitfähigkeit oder Bedeckung) oder Frequenz (Leitfähigkeit)
- Wert beim Einschalten gemäß aktueller Konfiguration im Gerät

<span id="page-31-0"></span>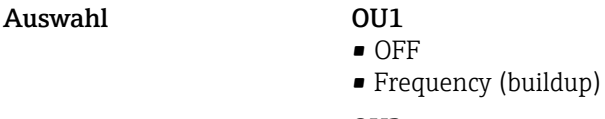

OU2

- OFF  $\bullet$  4 ... 20 mA (buildup)
- 
- 4 … 20 mA (conductivity)
- Frequency (conductivity)

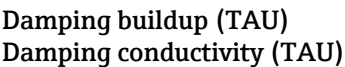

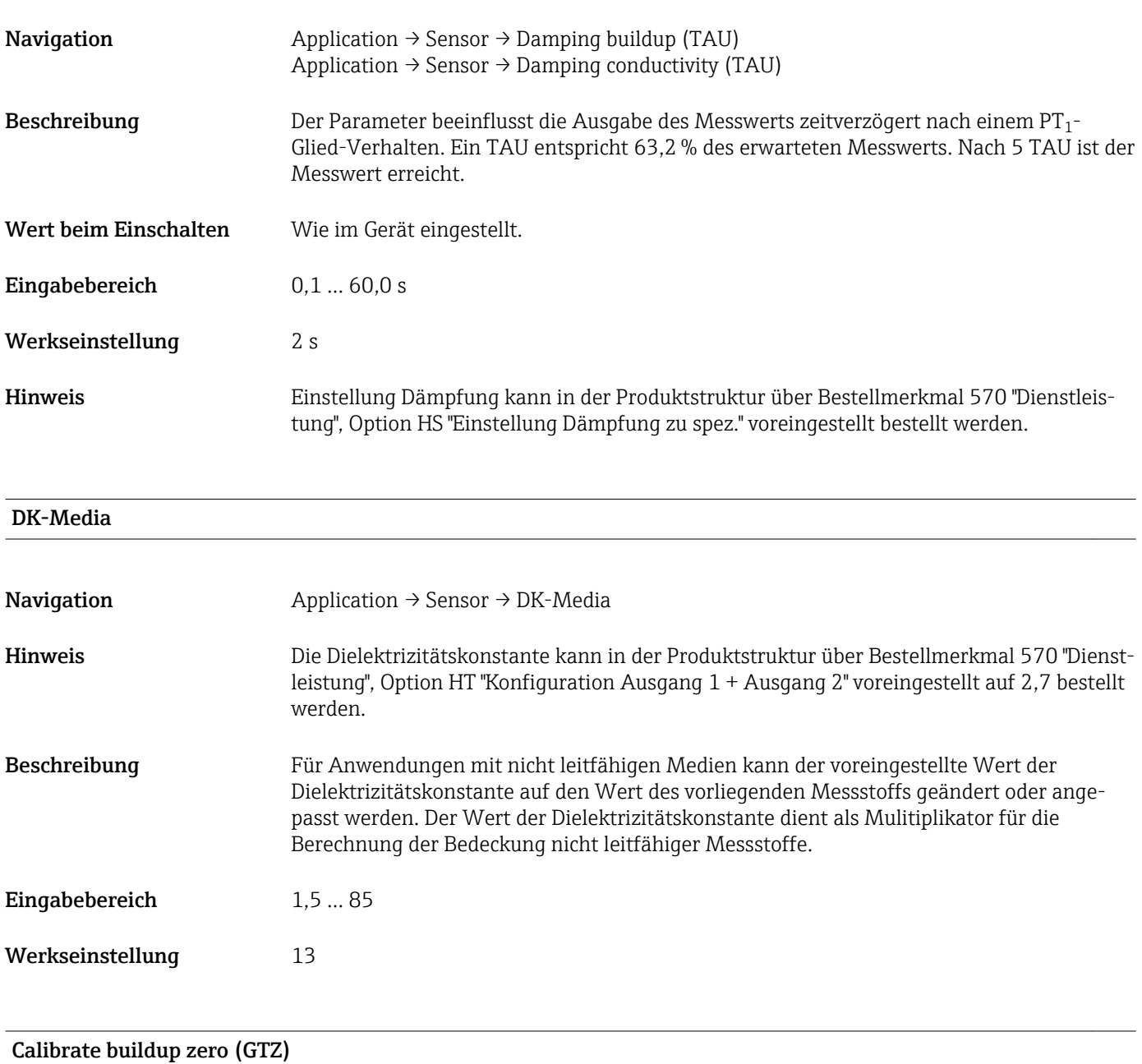

Navigation  $\longrightarrow$  Application → Sensor → Calibrate buildup zero (GTZ)

<span id="page-32-0"></span>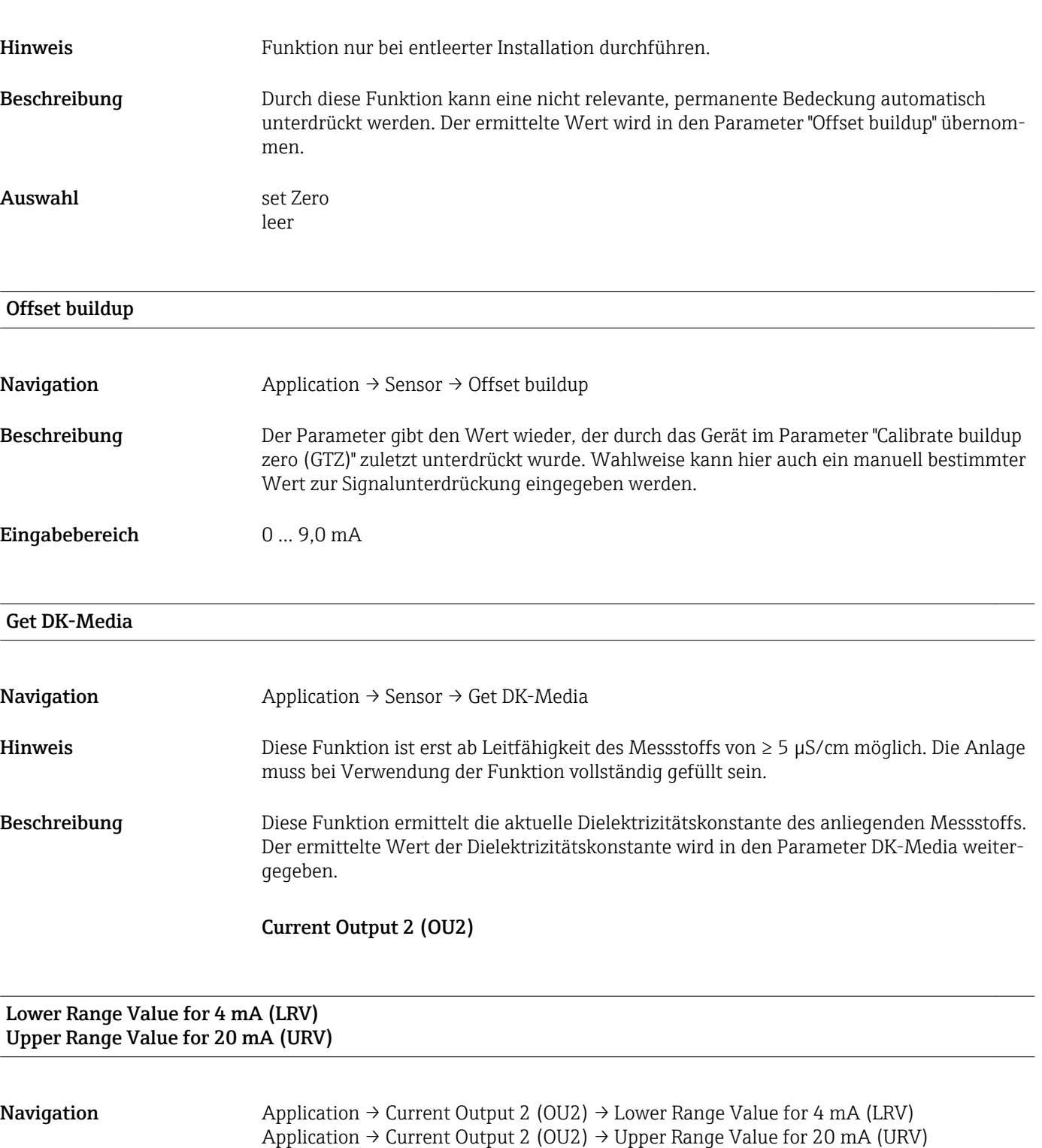

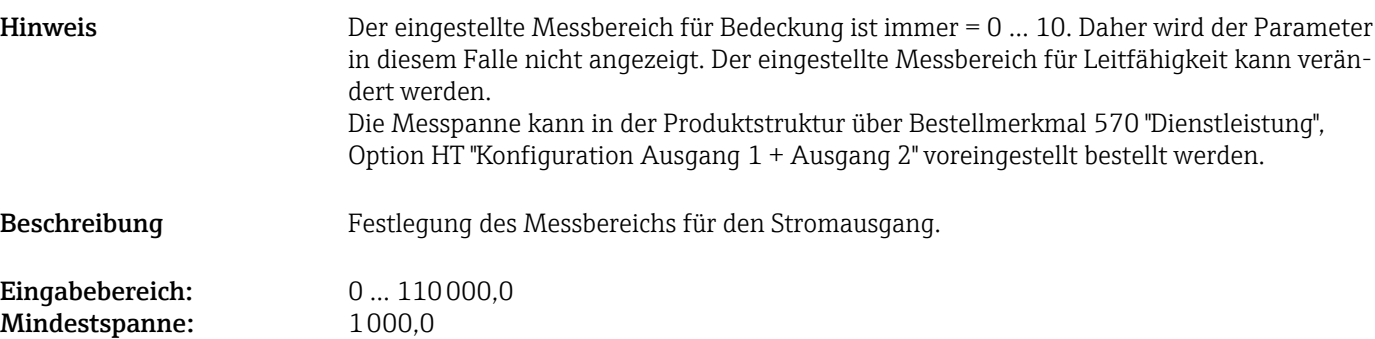

Mindestspanne:

<span id="page-33-0"></span>Wert beim Einschalten Letzter eingestellter Wert.

### Frequency Output 2 (OU2)

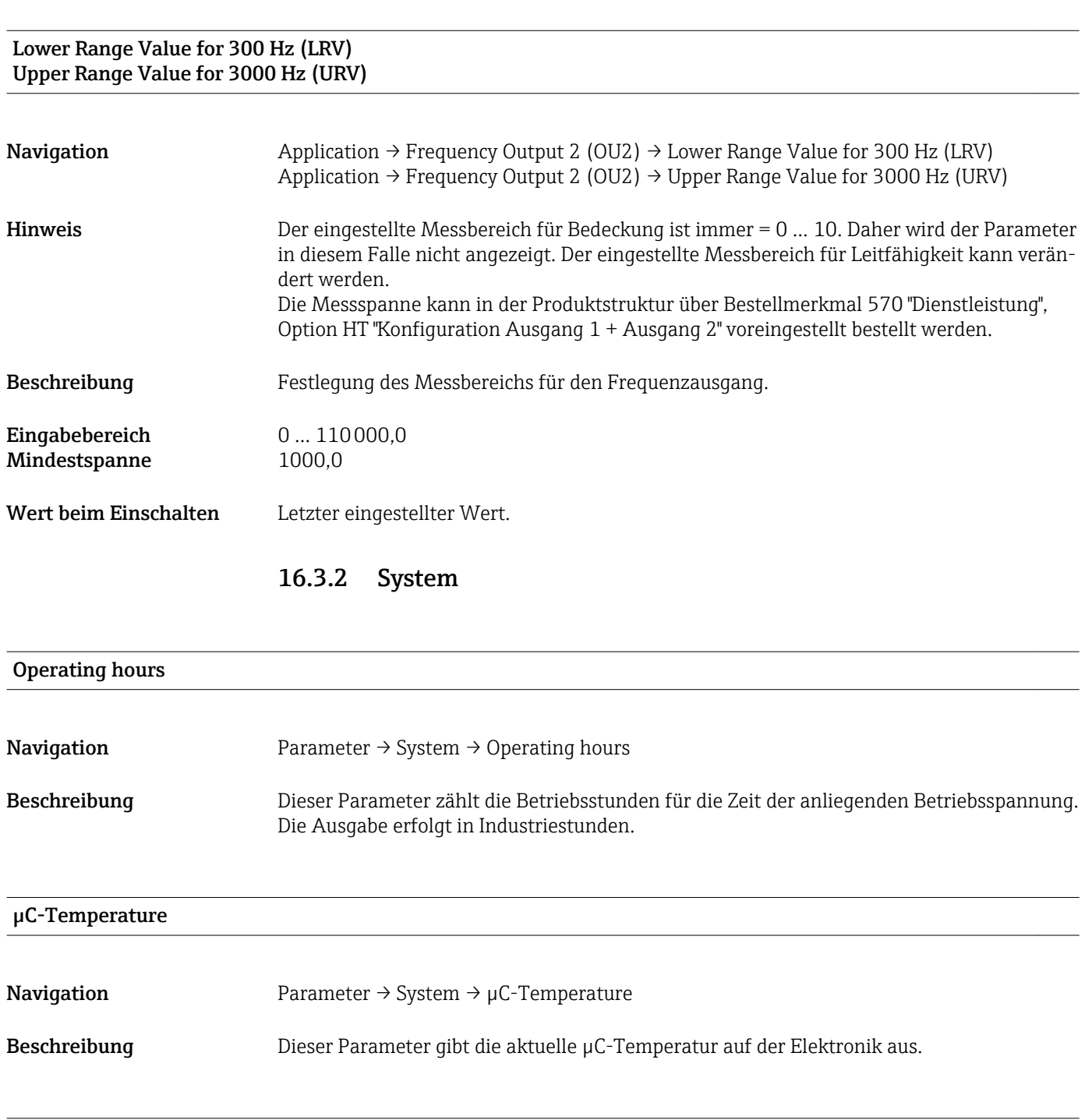

# Unit changeover (UNI) - µC-Temperature

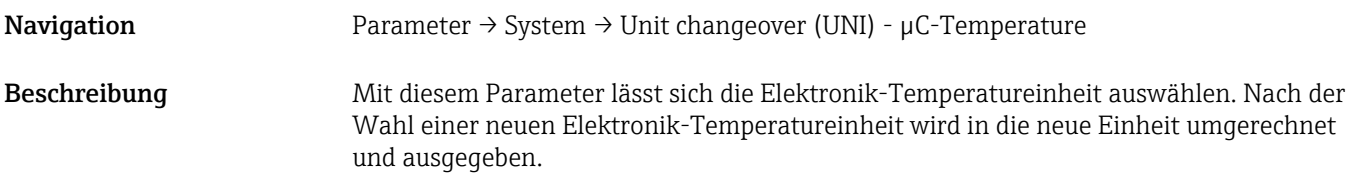

<span id="page-34-0"></span>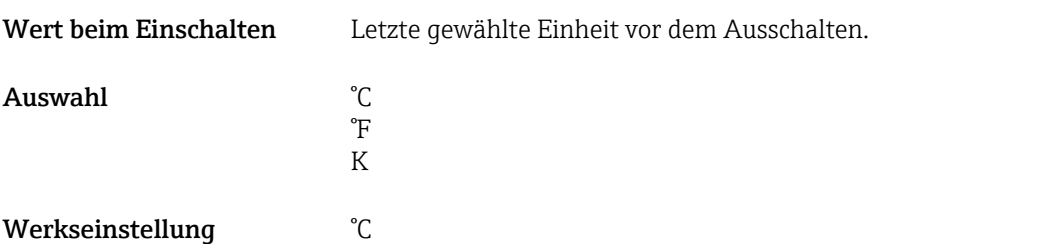

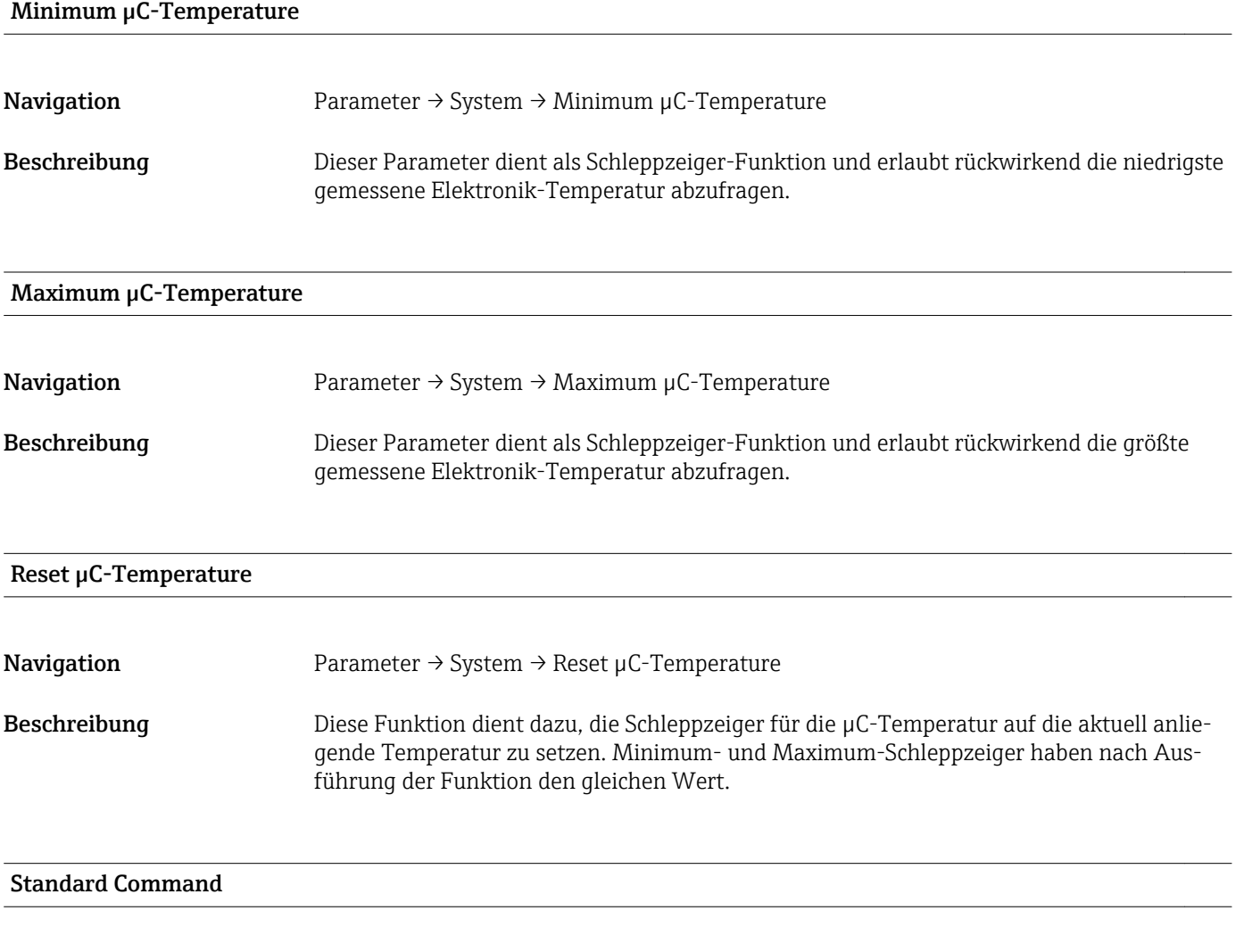

Navigation Parameter → System → Standard Command

#### <span id="page-35-0"></span>Beschreibung **AWARNUNG**

#### Wenn die Funktion "Standard Command" mit dem Button "Reset to factory settings" bestätigt wird, führt das zum sofortigen Reset des Geräts in den Auslieferungszustand.

Nachgelagerte Prozesse können beeinflusst werden. Das Verhalten der Stromausgänge kann verändert sein.

‣ Sicherstellen, dass keine nachgelagerten Prozesse unbeabsichtigt gestartet werden.

Ein Reset unterliegt keiner zusätzlichen Verriegelung, z. B. Geräteentriegelung. Einem Reset unterliegt außerdem der Gerätestatus. Vom Werk durchgeführte kundenspezifische Parametrierungen bleiben auch nach einem Reset bestehen.

Nach einem Reset werden folgende Parameter nicht zurückgesetzt:

- Minimum μC-Temperature
- Maximum μC-Temperature
- Last Diagnostic (LST)
- Operating hours

Device Access Locks.Data Storage Lock 1) Aktivierung/Deaktivierung des DataStorage

1) Der Parameter "Device Access Locks.Data Storage Lock" ist ein IO-Link Standard Parameter. Die Bezeichnung des Parameters kann im verwendeten IO-Link Bedientool in der eingestellten Sprache vorliegen. Die Anzeige hängt vom jeweiligen Bedientool ab.

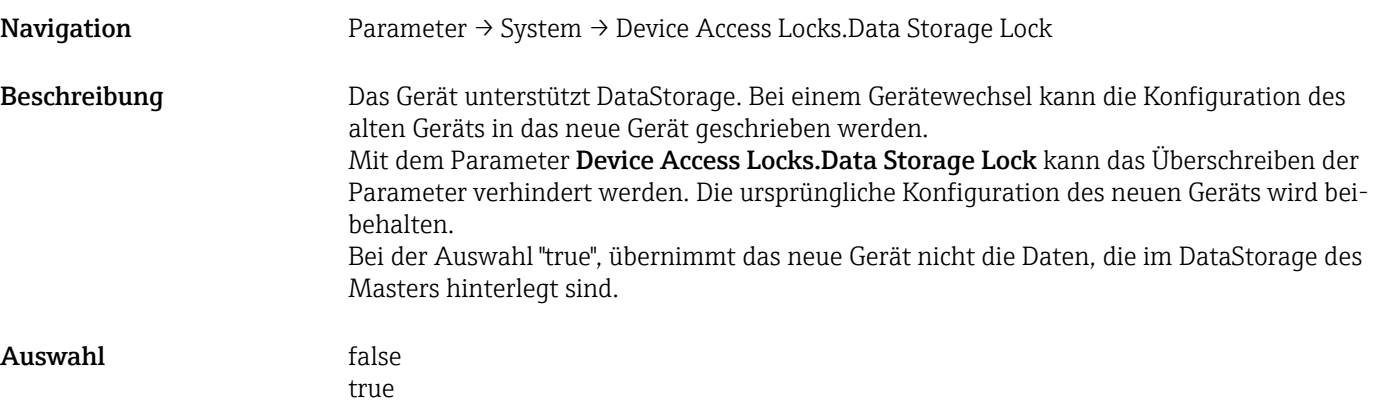

# 17 Technische Daten

### 17.1 Eingang

Gemessene Prozessgröße Elektrische Leitfähigkeit, Dielektrizitätskonstante ( $\varepsilon_{\rm r}$ ) des Mediums

#### Berechnete Prozessgröße

Belagsstärke

#### Messbereich Leitfähigkeit

0 µS/cm bis 100 mS/cm Minimale erlaubte Messpanne: Bestellbar 3000 µS/cm, am Gerät über die IO-Link Schnittstelle einstellbar: 1000 µS/cm

#### Belagsstärke

0 … 10 mm

# 17.2 Ausgang

<span id="page-36-0"></span>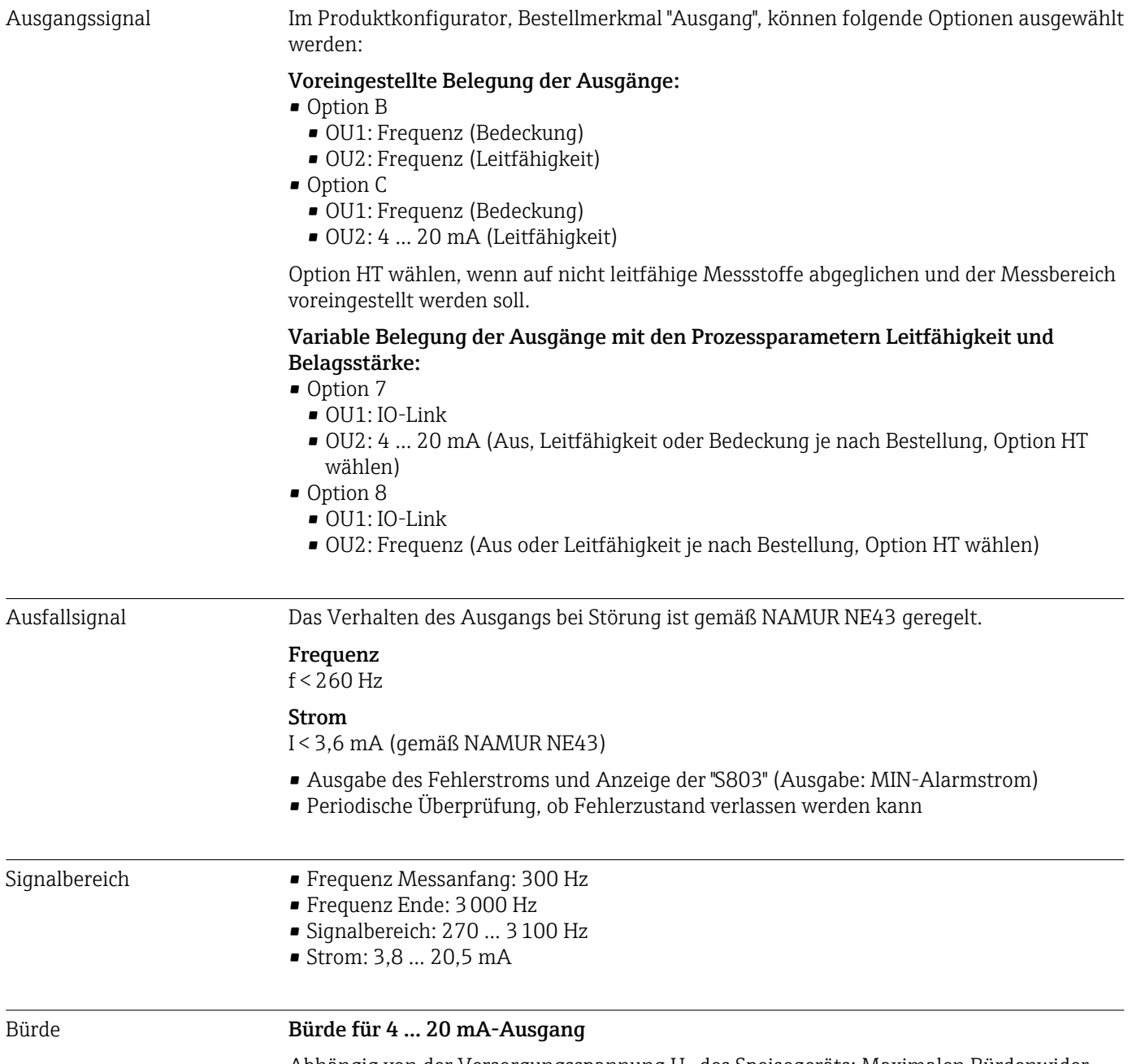

Abhängig von der Versorgungsspannung  $U_B$  des Speisegeräts: Maximalen Bürdenwiderstand  $\rm R_L$  (inklusive Zuleitungswiderstand) nicht überschreiten, weil sonst der entsprechende Strom nicht mehr gestellt werden kann.

<span id="page-37-0"></span>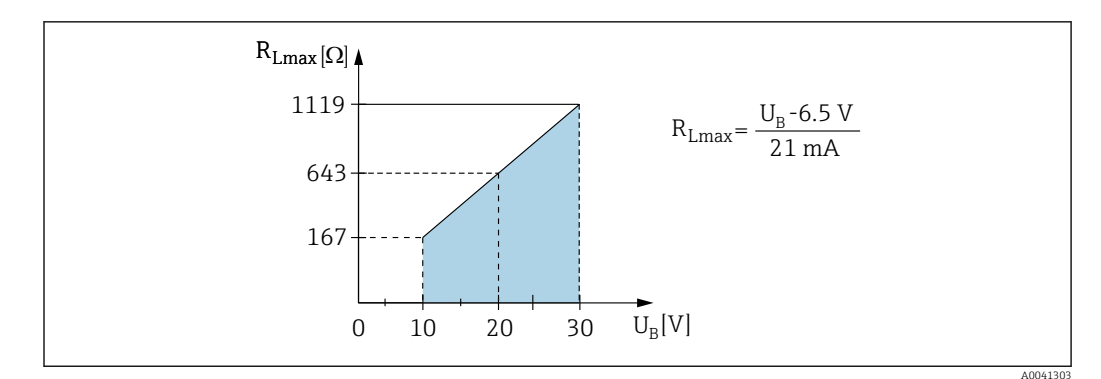

 *16 Bürde für 4 … 20 mA-Ausgang*

# 17.3 Leistungsmerkmale

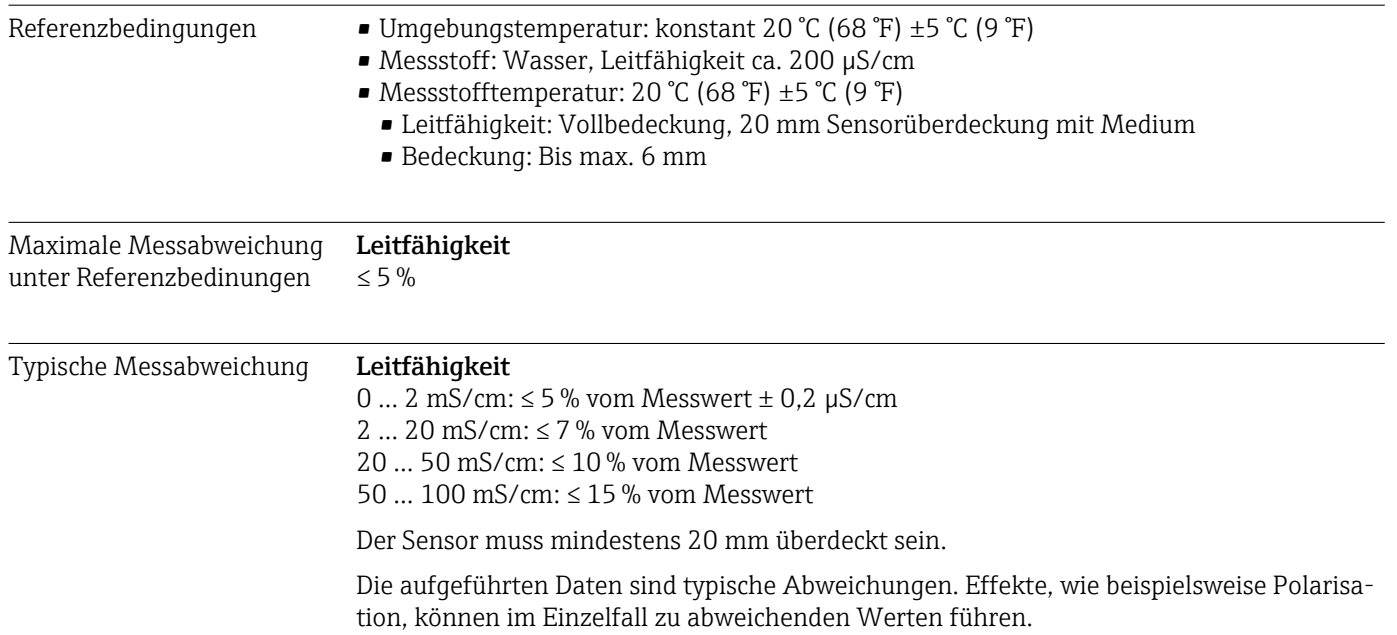

#### Bedeckung

Die typische Messabweichung liegt zwischen den angegebenen Grenzen.

<span id="page-38-0"></span>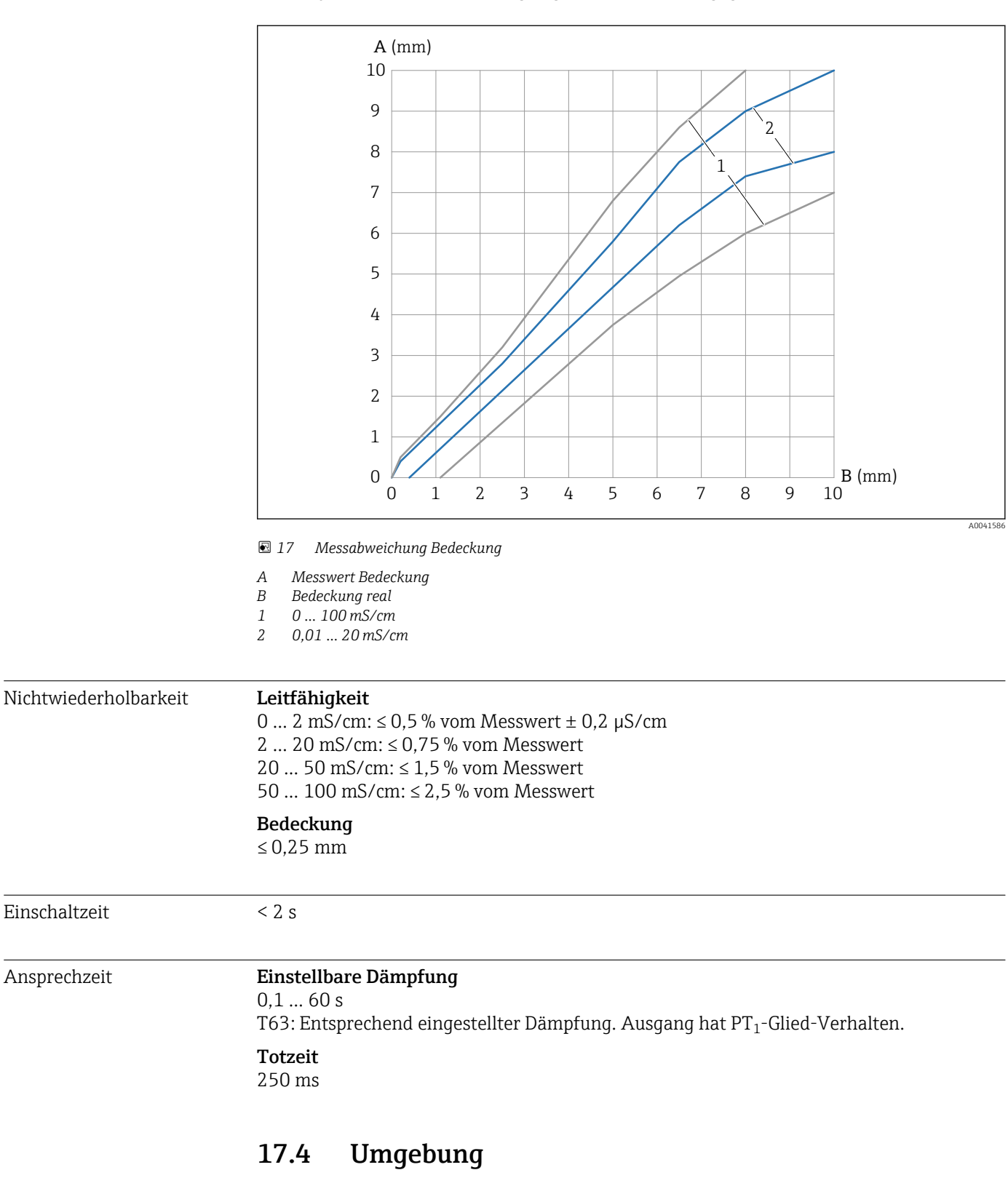

Umgebungstemperaturbereich Am Gehäuse: –40 … +70 °C (–40 … +158 °F)

<span id="page-39-0"></span>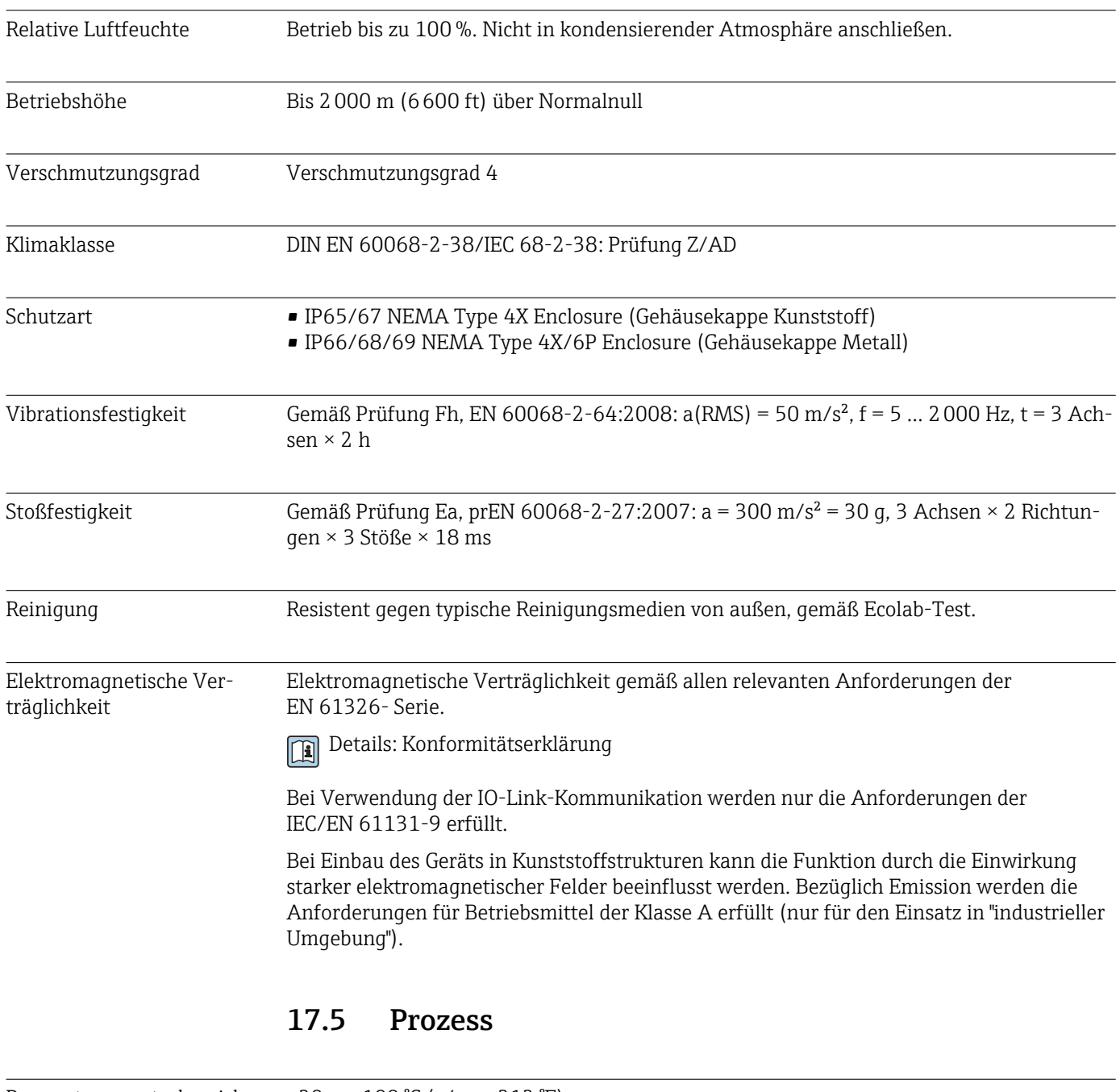

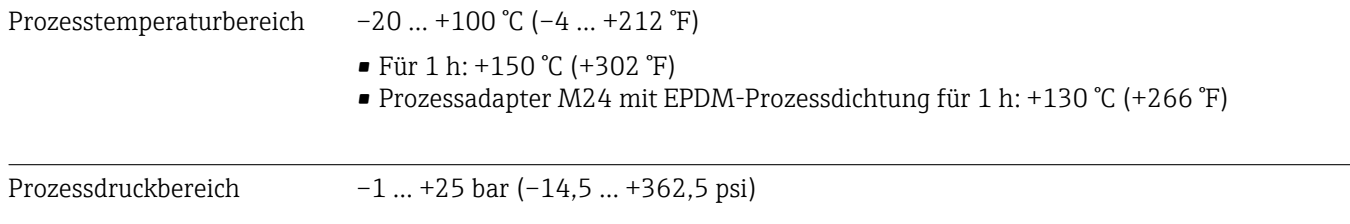

# <span id="page-40-0"></span>Stichwortverzeichnis

### Symbole

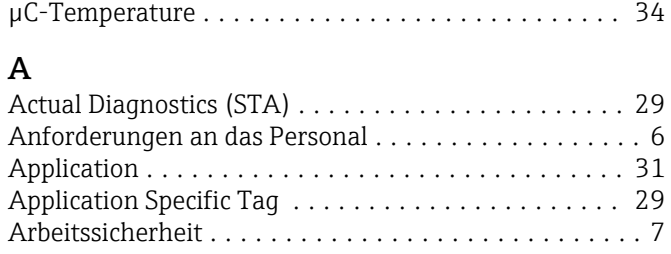

# B

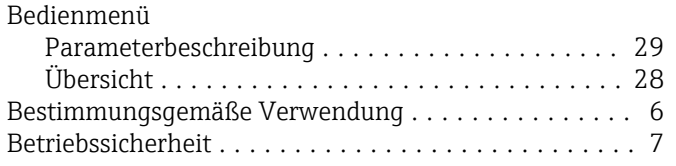

# C

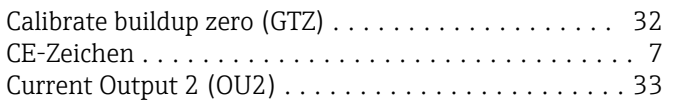

# D

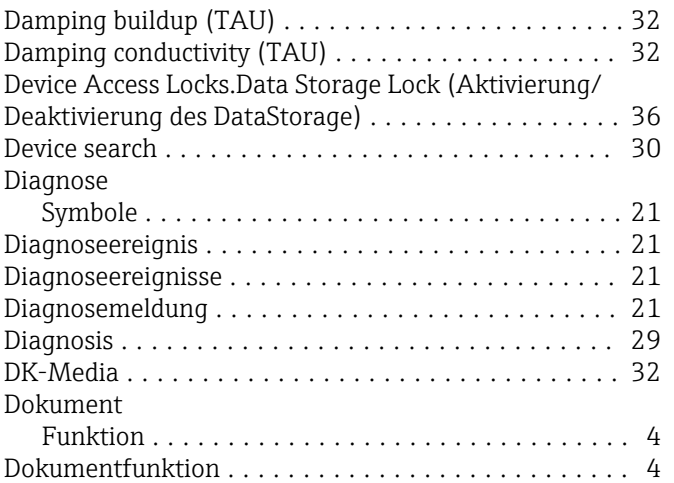

# E

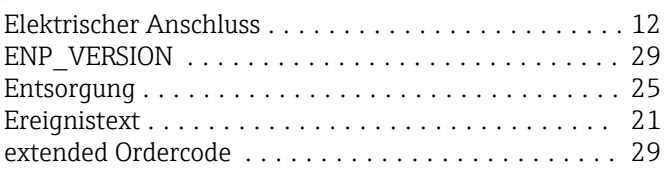

# F

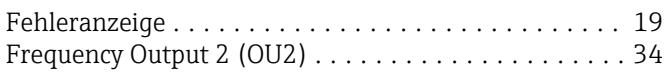

# G

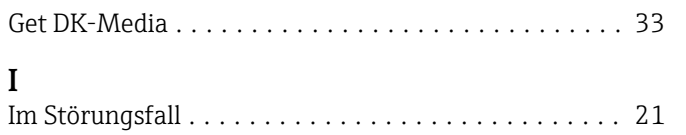

# K<br>Ko

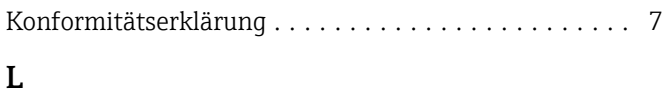

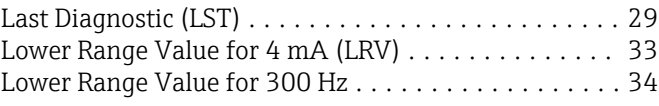

# **M**

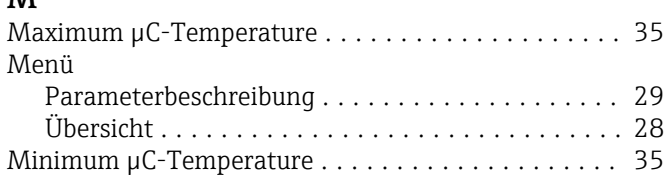

# O

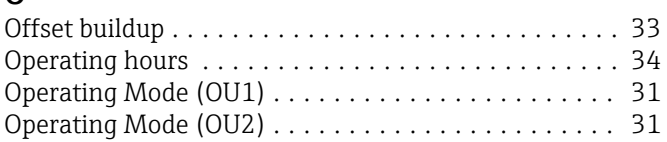

# P

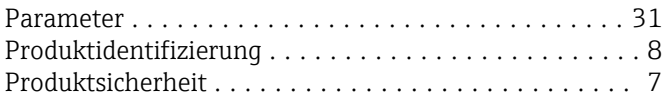

# R

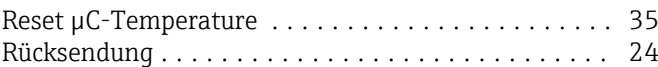

# $\overline{\mathbf{S}}$

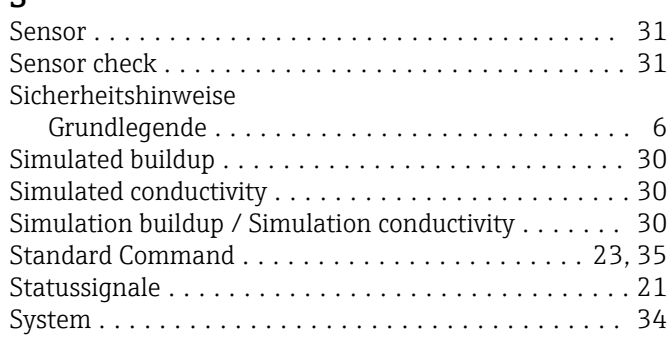

# T

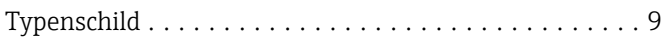

# U

Unit changeover (UNI) - µC-Temperature . . . . . . . . . . [34](#page-33-0) Upper Range Value for 20 mA (URV) . . . . . . . . . . . . [33](#page-32-0) Upper Range Value for 3000 Hz ................. [34](#page-33-0)

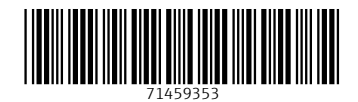

www.addresses.endress.com

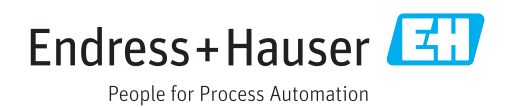